IBM Cúram Social Program Management Version 6.0.5

# *Comment générer un produit*

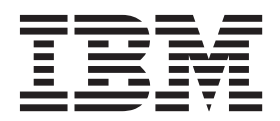

**Important**

Avant d'utiliser le présent document et le produit associé, prenez connaissance des informations générales figurant à la section [«Remarques», à la page 33.](#page-42-0)

#### **Dernière révision : Mars 2014**

Cette édition s'applique à IBM Cúram Social Program Management version 6.0.5 et à toutes les versions ultérieures, sauf indication contraire dans les nouvelles éditions.

Eléments sous licence - Propriété d'IBM.

LE PRESENT DOCUMENT EST LIVRE EN L'ETAT SANS AUCUNE GARANTIE EXPLICITE OU IMPLICITE. IBM DECLINE NOTAMMENT TOUTE RESPONSABILITE RELATIVE A CES INFORMATIONS EN CAS DE CONTREFACON AINSI QU'EN CAS DE DEFAUT D'APTITUDE A L'EXECUTION D'UN TRAVAIL DONNE.

Ce document est mis à jour périodiquement. Chaque nouvelle édition inclut les mises à jour. Les informations qui y sont fournies sont susceptibles d'être modifiées avant que les produits décrits ne deviennent eux-mêmes disponibles. En outre, il peut contenir des informations ou des références concernant certains produits, logiciels ou services non annoncés dans ce pays. Cela ne signifie cependant pas qu'ils y seront annoncés.

Pour plus de détails, pour toute demande d'ordre technique, ou pour obtenir des exemplaires de documents IBM, référez-vous aux documents d'annonce disponibles dans votre pays, ou adressez-vous à votre partenaire commercial.

Vous pouvez également consulter les serveurs Internet suivants :

- [http://www.fr.ibm.com \(serveur IBM en France\)](http://www.ibm.com/fr/fr)
- v [http://www.can.ibm.com \(serveur IBM au Canada\)](http://www.ibm.com/ca/fr)
- v [http://www.ibm.com \(serveur IBM aux Etats-Unis\)](http://www.ibm.com)

*Compagnie IBM France Direction Qualité 17, avenue de l'Europe 92275 Bois-Colombes Cedex*

© Copyright IBM France 2014. Tous droits réservés.

#### **© Copyright IBM Corporation 2012, 2013.**

© Cúram Software Limited. 2011. All rights reserved.

## **Table des matières**

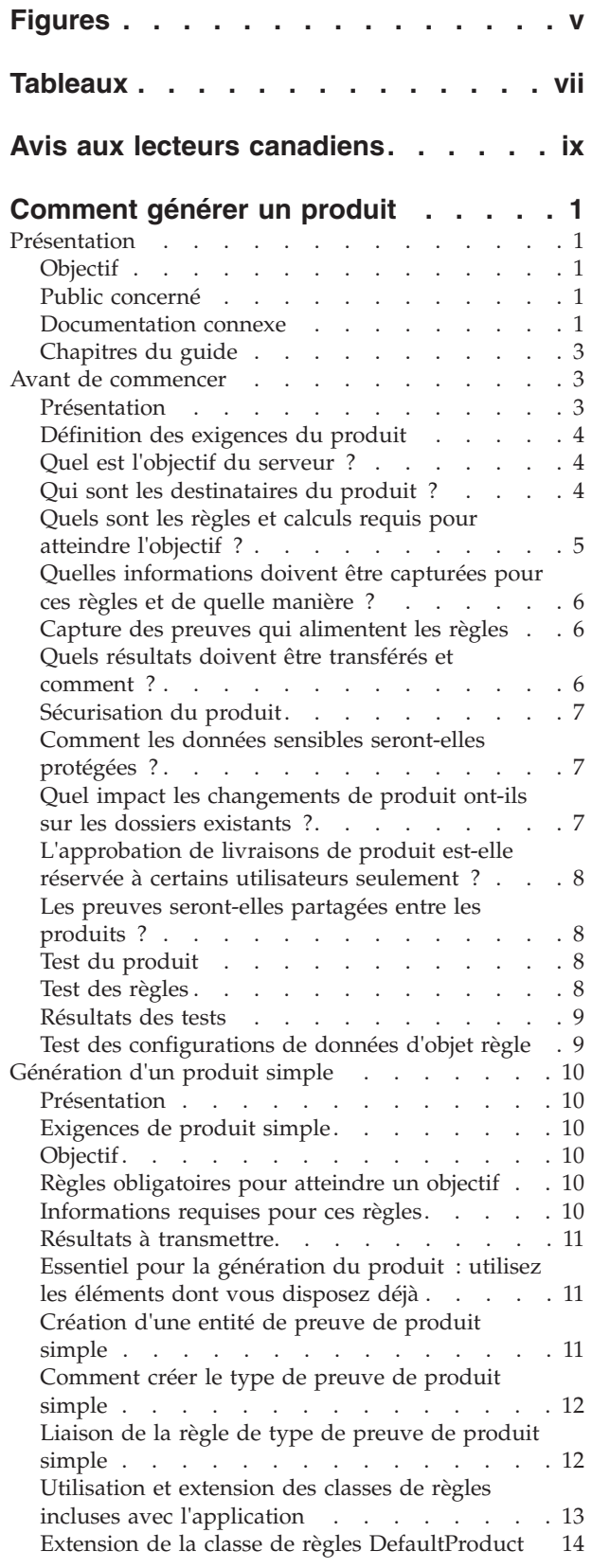

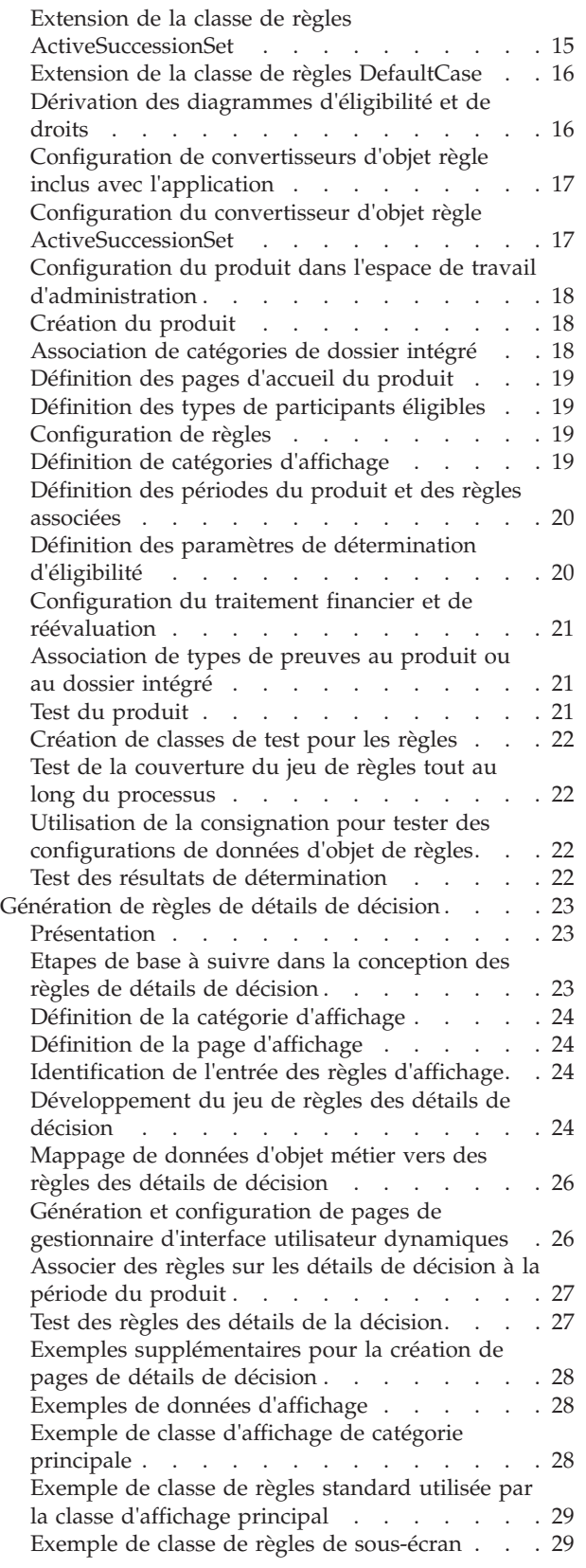

[Exemple de règles d'affichage dérivant des](#page-39-0)

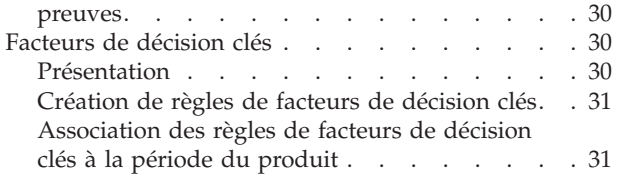

[Test des règles de facteurs de décision clés . . . 31](#page-40-0)

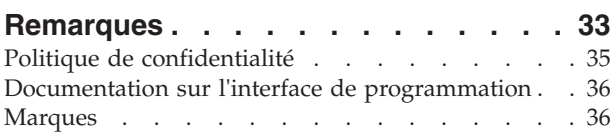

## <span id="page-4-0"></span>**Figures**

## <span id="page-6-0"></span>**Tableaux**

- [1. Description des documents connexes](#page-10-0) . . . . . [1](#page-10-0)<br>2. Description des attributs de preuve de produit
- Description des attributs de preuve de produit simple . . . . . . . . . . . . . 11
- [3. Description des classes de règles d'éligibilité et](#page-22-0) de droits [. . . . . . . . . . . . . 13](#page-22-0)
- [4. Attributs pour DailyObjectiveTagType. . . . 15](#page-24-0)

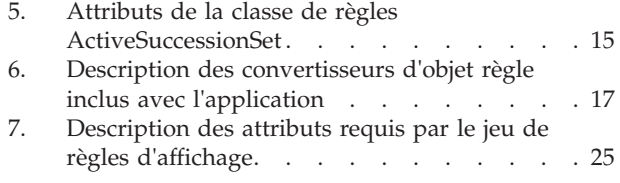

### <span id="page-8-0"></span>**Avis aux lecteurs canadiens**

Le présent document a été traduit en France. Voici les principales différences et particularités dont vous devez tenir compte.

#### **Illustrations**

Les illustrations sont fournies à titre d'exemple. Certaines peuvent contenir des données propres à la France.

#### **Terminologie**

La terminologie des titres IBM peut différer d'un pays à l'autre. Reportez-vous au tableau ci-dessous, au besoin.

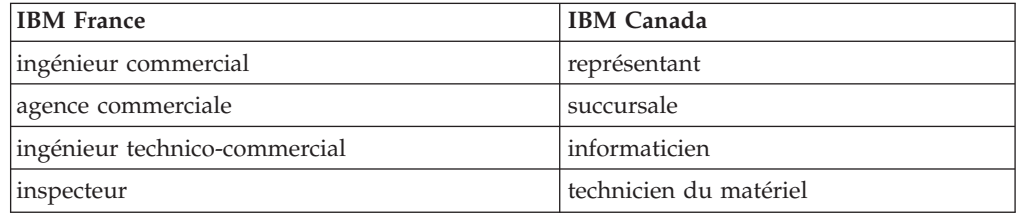

#### **Claviers**

Les lettres sont disposées différemment : le clavier français est de type AZERTY, et le clavier français-canadien de type QWERTY.

#### **OS/2 et Windows - Paramètres canadiens**

Au Canada, on utilise :

- v les pages de codes 850 (multilingue) et 863 (français-canadien),
- le code pays 002,
- le code clavier CF.

#### **Nomenclature**

Les touches présentées dans le tableau d'équivalence suivant sont libellées différemment selon qu'il s'agit du clavier de la France, du clavier du Canada ou du clavier des États-Unis. Reportez-vous à ce tableau pour faire correspondre les touches françaises figurant dans le présent document aux touches de votre clavier.

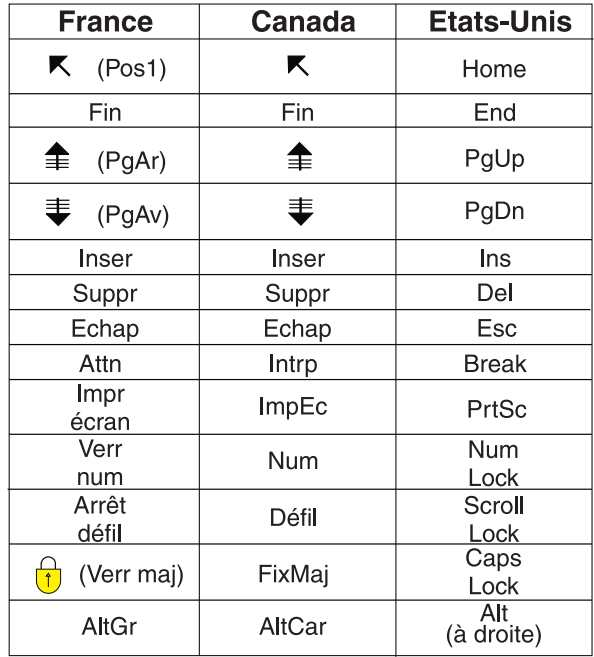

#### **Brevets**

Il est possible qu'IBM détienne des brevets ou qu'elle ait déposé des demandes de brevets portant sur certains sujets abordés dans ce document. Le fait qu'IBM vous fournisse le présent document ne signifie pas qu'elle vous accorde un permis d'utilisation de ces brevets. Vous pouvez envoyer, par écrit, vos demandes de renseignements relatives aux permis d'utilisation au directeur général des relations commerciales d'IBM, 3600 Steeles Avenue East, Markham, Ontario, L3R 9Z7.

#### **Assistance téléphonique**

Si vous avez besoin d'assistance ou si vous voulez commander du matériel, des logiciels et des publications IBM, contactez IBM direct au 1 800 465-1234.

### <span id="page-10-0"></span>**Comment générer un produit**

Servez-vous de ces informations pour générer un produit simple. Un ensemble d'exemples couvre différents aspects de la conception de produit. Ces exemples montrent comment les divers composants du produit sont utilisés dans le traitement de l'éligibilité et des droits.

### **Présentation**

### **Objectif**

L'objectif de ce guide est de fournir une vue globale sur la manière de créer des produits à l'aide de Cúram Enterprise Framework. Il atteint cet objectif en fournissant un ensemble d'exemples, chacun d'une complexité différente, et couvrant différents aspects de la conception du produit. L'objectif de cette approche est de couvrir autant que possible les options disponibles pour les concepteurs du produit. Pour pouvoir aborder un large éventail d'options de produit, ce guide ne couvre pas toujours les détails spécifiques de niveau inférieur. Dans ce cas, le guide offre des références spécifiques à la documentation disponible. Pour obtenir une vue complète des lectures connexes, voir «Documentation connexe».

### **Public concerné**

Ce document est destiné aux concepteurs et développeurs qui créent ou personnalisent les produits.

### **Documentation connexe**

Plusieurs aspects de la génération de produit justifient leur propre ensemble complet de documentation, compte tenu de leur étendue. Le tableau suivant fournit une description détaillée de la gamme de documentation liée à la tâche globale de génération de produit.

| Document                                                                             | Type de document       | Relations de génération<br>d'un produit                                                                                                    |
|--------------------------------------------------------------------------------------|------------------------|----------------------------------------------------------------------------------------------------|
| Guide de gestion des<br>dossiers intégrés Cúram                                      | Guide métier           | Il s'agit d'un bon point de<br>départ pour comprendre<br>comment les produits sont<br>utilisés pour définir le<br>traitement du dossier.                                                                                                    |
| Guide de configuration<br>Cúram Integrated Case<br>Management Configuration<br>Guide | Guide de configuration | Ce guide fait suite au guide<br>métier et fournit des<br>explications détaillées sur les<br>options de configuration de<br>dossier disponibles dans le<br>composant d'administration<br>de l'application, comprenant,<br>mais sans s'y limiter, des<br>explications détaillées de la<br>configuration du produit. |

*Tableau 1. Description des documents connexes*

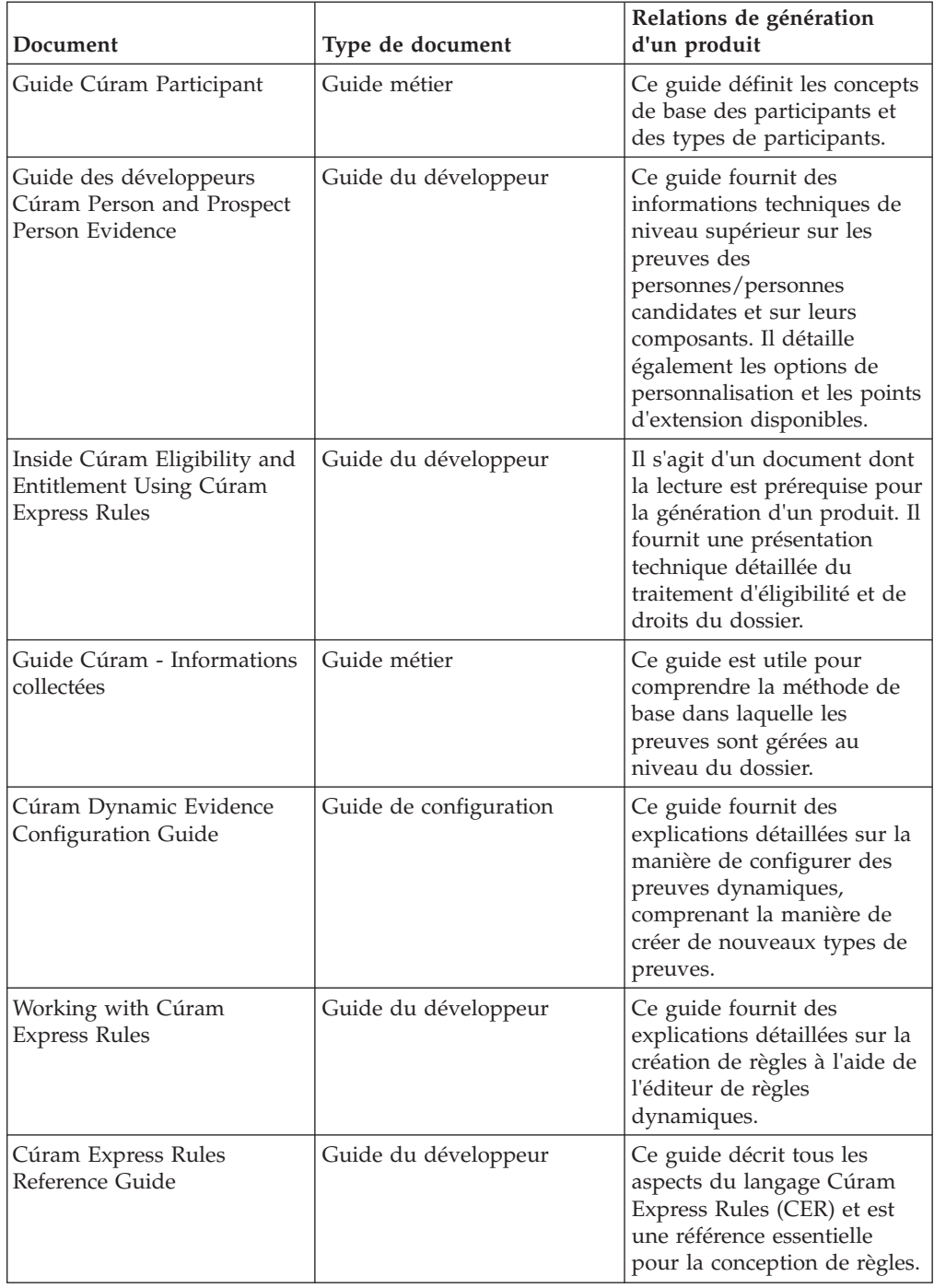

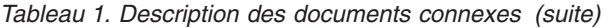

<span id="page-12-0"></span>

| Document                                               | Type de document     | Relations de génération<br>d'un produit                                                                                                    |
|--------------------------------------------------------|----------------------|----------------------------------------------------------------------------------------------------|
| Getting Started with Cúram<br>Client Development Guide | Guide du développeur | Les aspects de ce guide<br>couvrant les métadonnées<br>d'interface utilisateur<br>dynamiques (UIM) revêtent<br>une importance particulière<br>pour la génération d'un<br>produit. Les pages UIM sont<br>requises pour les pages<br>d'accueil des dossiers et<br>membres du dossier, les<br>pages de preuves, et les<br>pages de résultats de<br>décision. |
| Cúram Web Client Reference<br>Guide                    | Guide du développeur | Ce guide décrit tous les<br>aspects du client Web et<br>constitue une référence<br>essentielle pour le<br>développement de client<br>Cúram.                                                                                                    |

*Tableau 1. Description des documents connexes (suite)*

### **Chapitres du guide**

Voici une liste des différents chapitres de ce guide :

#### **Chapitre2-Avant de commencer**

Ce chapitre décrit les aspects fondamentaux de la conception de produit qui doivent être pris en compte avant la génération de tout type de produit. Il s'agit notamment des bases des exigences de produit, des exigences de sécurité du produit, des approches de test, ainsi que des considérations de performances.

#### **Chapitre 3 - Génération d'un produit simple**

Ce chapitre utilise des exemples pour montrer comment générer un produit simple.

#### **Chapitre 4 - Génération de règles de détails de décision**

Ce chapitre se penche sur l'exemple de la création d'un produit simple pour inclure des règles de détails de décision et des pages de synthèse.

#### **Chapitre 5 - Facteurs de décision clés**

Ce chapitre se penche sur l'exemple de la génération d'un produit simple pour inclure des facteurs de décision clés.

### **Avant de commencer**

### **Présentation**

La tâche de génération d'un nouveau produit peut sembler redoutable : elle requiert beaucoup de réflexion et de travaux pratiques pour la conception et la distribution du produit. La compréhension des aspects fondamentaux de la conception du produit, avant le passage à la tâche physique de génération, peut considérablement simplifier la complexité de la tâche à accomplir.

La définition des exigences du produit est la tâche la plus évidente ; elle doit avoir lieu avant la génération d'un produit. Outre la définition des exigences du produit,

<span id="page-13-0"></span>il est également essentiel de penser à l'avance à la manière dont le produit sera sécurisé, à la manière dont il sera testé lors du processus de génération, et à la façon dont il pourra être rendu plus performant. Ces concepts architecturaux permettront de gagner beaucoup de temps et d'efforts s'ils sont abordés à l'avance, et non pendant le développement du produit.

### **Définition des exigences du produit**

A un niveau très fondamental, un produit implique la livraison d'une prestation ou d'un service. Un point de départ pour la définition des exigences du produit consiste à déterminer le but du produit et de ses destinataires. L'objectif est d'abord d'identifier les prestations et services destinés à être livrés et la façon doit ils doivent aider les bénéficiaires du produit.

Le niveau suivant de la définition des exigences du produit vise à définir l'éligibilité et les droits grâce auxquels les prestations et services peuvent être déterminés de manière efficace. Cette opération inclut l'identification des règles pour la détermination et les informations devant être enregistrées sur les destinataires potentiels du produit. Ces informations sont comparées aux règles en vue de la prise de décisions.

Un troisième niveau d'exigences du produit consiste à réfléchir à la façon dont ces décisions seront transmises. Tout aussi essentielle pour déterminer l'éligibilité et les droits aux prestations et services, on retrouve la possibilité de comprendre comment la situation d'une personne a conduit à ces résultats d'éligibilité et de droits. Sans cette vision, il est très difficile de voir comment ces produits peuvent répondre aux besoins de leurs destinataires.

En résumé, l'objectif global de livraison d'un produit est de parvenir à une vision de la durée globale du dossier, qui abordera les trois principes de base : éligibilité, droits, explication. Ce concept est décrit plus en détail dans Inside Cúram Eligibility and Entitlement Using Cúram Express Rules.

### **Quel est l'objectif du serveur ?**

L'objectif d'un produit peut sembler assez simple, par exemple, fournir une assistance de revenus pour les familles dans le besoin. Lors de la génération d'un produit, on s'aperçoit rapidement que même les objectifs les plus simples sont complexes de par leur livraison. L'exemple d'objectif consistant à apporter une assistance de revenus aux familles dans le besoin se compose de trois parties distinctes. Le produit doit :

- v identifier les membres de la famille ;
- v identifier les besoins de la famille ;
- v déterminer le montant de l'assistance de revenus nécessaire pour répondre à ces besoins.

### **Qui sont les destinataires du produit ?**

A première vue, la définition des destinataires du produit semble assez facile : il s'agit des personnes qui sont considérées comme éligibles. Mais la réalité est qu'il existe plus d'éléments à aborder sur les destinataires du produit.

Par exemple, de nombreux produits ne sont pas destinés à l'intérêt d'une personne, mais à celui de la famille, et ces familles peuvent disposer d'un large éventail de besoins. Un produit qui fournit une assistance de revenus aux familles doit prendre en compte différents niveaux de besoin. Les familles ayant de jeunes

<span id="page-14-0"></span>enfants pourraient avoir besoin d'une assistance supplémentaire. De même pour les familles dont certains membres ont un handicap.

Les relations entre les membres de la famille peuvent avoir un impact important sur l'évolution des besoins d'une famille, par exemple, si le salarié principal quitte le foyer. Avant de générer un produit, il est essentiel de réfléchir à la complexité entourant les besoins auxquels la distribution de ce produit répond.

### **Quels sont les règles et calculs requis pour atteindre l'objectif ?**

Lorsqu'il s'agit de générer des produits, l'une des tâches les plus complexes peut être la définition des règles et calculs nécessaires pour prendre des décisions concernant l'éligibilité et les droits. Le langage Cúram Express Rules a été conçu pour cette tâche spécifique. Son principe de fonctionnement est que chaque règle est basée sur une question et une réponse à cette question. Des questions connexes peuvent être regroupées, et une hiérarchie de questions-dépendances peut être établie.

Lorsque vous déterminez l'éligibilité et les droits pour un produit, vous pouvez ajouter autant de questions que nécessaire, qui seront posées aux destinataires potentiels du produit afin d'établir leurs besoins. Un bon concepteur de règles va créer des règles efficaces : au lieu de créer une liste à plat de nombreuses questions, il créera un petit nombre de questions, dont les réponses entrent dans d'autres calculs.

Les produits peuvent avoir trois types de règles différents :

#### **Règles de détermination**

Permettent de déterminer l'éligibilité et les droits au produit.

#### **Règles d'affichage de décision**

Permettent d'afficher des informations sur les décisions dans l'application, par exemple, une page qui affiche les calculs effectués pour déterminer le montant de l'aide de revenus due à une famille dans le besoin.

#### **Règles de facteurs de décision clés**

Permettent de mettre en évidence des éléments clés de données du monde réel, comme par exemple ceux de la vie d'une personne : date de naissance, date de majorité ou date à laquelle elle atteint l'âge de la retraite.

La conception de règles pour l'affichage de décision et les règles de facteurs de décision clés font l'objet d'une approche différente par rapport à celle des règles d'éligibilité et de droits. Pour les règles d'affichage de décision, le processus de conception commence par l'extraction des informations de décision nécessaires et importantes à afficher. Cette opération peut être s'effectuer via des conceptions d'écran. Une fois les exigences visuelles définies, il s'agit ensuite de comprendre comment extraire les informations nécessaires pour remplir l'écran. Ces informations peuvent provenir des résultats de règles d'éligibilité et de droits, mais aussi des règles d'affichage de décision uniques qui n'ont aucun rapport avec les décisions d'éligibilité et de droits. Par exemple, les motifs d'une recommandation de sanction peuvent dériver uniquement des preuves capturées pour un client.

Pour des règles de facteurs de décision clés, le processus de conception nécessite une réflexion sur les éléments clés des données qu'il serait utile d'afficher dans un résultat de détermination. Par exemple, il peut être utile d'afficher l'augmentation

ou de diminution du nombre de membres du ménage dans un dossier, ou l'évolution des revenus cumulés du ménage au fil du temps.

### <span id="page-15-0"></span>**Quelles informations doivent être capturées pour ces règles et de quelle manière ?**

Comme indiqué ci-dessus, la conception des règles consiste à poser des questions d'une manière efficace, ce qui signifie que les questions connexes doivent être regroupées. Il est fort probable que les réponses à de nombreuses questions soient apportées par d'autres questions. Mais les données de base requises pour répondre à toutes les questions apparaissent tôt ou tard. Les données réelles nécessaires pour prendre des décisions peuvent être extraites à partir des données des tables existantes sur le système, telles que des enregistrements participants ; elles peuvent être enregistrées en tant que preuves d'un dossier, et elles peuvent être lues à partir des tables de taux. Les preuves peuvent être définies grâce à l'éditeur de preuve dynamique ; les taux peuvent être stockés dans les tables de taux.

Les propagateurs d'objet de règle permettent de relier les données mondiales aux règles. L'application fournit une prise en charge prête à l'emploi pour la liaison des types de preuves et des tables de taux avec les règles Cúram Express Rules. Par exemple, relier les preuves nécessaires pour prendre des décisions concernant l'éligibilité et les droits est aussi simple que de relier le nom de chaque type de preuve requis au nom du jeu de règles d'éligibilité et de droits.

### **Capture des preuves qui alimentent les règles**

La plupart des données utilisées par les règles proviennent de preuves. Celles-ci peuvent être enregistrées à l'échelle du dossier intégré ou du produit. Pour plus d'informations sur la capture de preuves, consultez le manuel Guide Cúram - Informations collectées.

### **Quels résultats doivent être transférés et comment ?**

Les informations qui ont permis de prendre une décision sont une valeur importante pour une agence, notamment en raison du fait que ces décisions changent au cours de la durée d'un dossier. En plus des exigences permettant d'identifier les familles éligibles à la réception des prestations et services, on retrouve les conditions nécessaires pour afficher la manière dont les décisions sont prises, les informations utilisés pour déterminer qu'une famille est éligible ou non, ainsi que les calculs qui ont servi à déterminer les montants de droits. La possibilité de voir les informations utilisées pour prendre des décisions, notamment la recherche sur la durée de vie d'un dossier, devient inestimable pour comprendre comment l'évolution des besoins est satisfaite au fil du temps. Les travailleurs chargés du cas et les familles elles-mêmes ont besoin de connaître non seulement les avantages auxquels elles ont droit (ou non) et la durée, mais aussi les motifs qui motivent ces décisions.

Pour se concentrer sur l'exemple de l'apport d'une assistance de revenus aux familles dans le besoin, les montants de cette assistance peuvent changer au cours de la vie d'un dossier. Par exemple, le montant de l'assistance de revenus peut diminuer lorsque l'un des enfants de la famille atteint l'âge de 18 ans. Il peut augmenter lorsqu'un membre de la famille attend un enfant, et diminuer à nouveau une fois que le nouveau-né atteint un certain âge. Il est important que les travailleurs chargés du cas et les familles puissent avoir une vision globale, non seulement après l'apport de modifications, mais aussi dès que des informations sont disponibles. Les âges jalon des membres de la famille peuvent être affichés en tant que facteurs de décision clés dans les résultats de détermination, au cours de

<span id="page-16-0"></span>la durée de vie d'un dossier. Ils peuvent inclure l'âge prévu, offrant ainsi à sa famille une perspective de l'avenir. Les calculs effectués pour déterminer les montants d'autorisation peuvent être affichés sur les pages de détails de décision, fournissant ainsi une explication claire de la manière dont les montants ont été déterminés.

### **Sécurisation du produit**

La sécurité est toujours un sujet important lorsqu'il s'agit de gérer de grandes quantités de données, certaines très sensibles, et pour un public dont la vie privée est protégée par la loi. La question générale de la sécurité tombe en dehors du champ d'application de ce guide. Vous pouvez trouver plus d'informations dans les guides Cúram Server Developers Guide et Cúram System Configuration Guide. Les sections suivantes offrent une vision générale de certaines des considérations de sécurité à prendre en compte avant la génération d'un produit.

### **Comment les données sensibles seront-elles protégées ?**

Il s'agit de l'aspect le plus chronophage dans la sécurisation d'un produit. Il consiste à identifier les données sensibles et à déterminer le meilleur moyen de sécuriser ces données. Pour les produits, les données sensibles sont enregistrées en tant que preuves, extraites à partir des tables existantes et utilisées par les règles (par ex. données de participant). Elles sont également affichées dans les décisions, y compris dans les nouvelles pages de détails de décision, et sont affichées en tant que facteurs de décision clés.

Certaines données sont sécurisées au niveau de la page, d'autres au niveau de l'entité, et d'autres au niveau de l'attribut. Par exemple, les informations concernant les revenus d'un ménage peuvent être accessibles à un large éventail d'utilisateurs, mais les montants des revenus réels peuvent n'être visibles que pour une petite partie de ces utilisateurs.

La sécurité ne consiste pas seulement à s'assurer que seuls les utilisateurs autorisés peuvent voir les données sensibles. Elle peut également concerner la protection de ces données, pour qu'elles ne soient pas modifiées par des utilisateurs non autorisés. Par exemple, il peut être possible pour un large éventail d'utilisateurs d'afficher l'historique des adresses d'une personne, mais seuls certains utilisateurs seront autorisés à maintenir les informations d'adresse.

### **Quel impact les changements de produit ont-ils sur les dossiers existants ?**

Les modifications apportées aux configurations, règles, taux et propagateurs de l'objet règle du produit peuvent avoir un impact sur un grand nombre de dossiers. Il est judicieux de réfléchir à la façon dont ces informations sont sécurisées, en particulier pour les utilisateurs ayant le droit de modifier certains aspects du produit qui peuvent avoir un impact important.

La sécurité du produit peut permettre de sécuriser la possibilité de gérer les configurations du produit : un identificateur de sécurité du produit peut être ajouté pour les droits de maintenance du produit, de sorte que seuls les utilisateurs auxquels cet identificateur de sécurité est affecté seront en mesure de reconfigurer ce produit.

L'accès à des preuves du dossier intégré ou au niveau du produit est régi par la sécurité du produit. Les preuves maintenues au niveau du produit sont régies par les paramètres de sécurité de ce produit. Pour les preuves gérées au niveau du

dossier intégré, les preuves peuvent s'appliquer à un ou plusieurs produits. La sécurité est recherchée pour chacun de ces produits et les paramètres de sécurité du produit les moins stricts s'appliquent.

### <span id="page-17-0"></span>**L'approbation de livraisons de produit est-elle réservée à certains utilisateurs seulement ?**

Les produits à frais élevés peuvent nécessiter une couche supplémentaire de sécurité, de sorte que seuls certains utilisateurs peuvent approuver ces dossiers pour l'activation. Un identificateur de sécurité du produit peut être ajouté aux droits d'approbation du produit. Ainsi, seuls les utilisateurs auxquels cet identificateur de sécurité est affecté seront en mesure d'approuver les dossiers pour l'activation. Des approbations produit doivent être configurées pour que la sécurité d'approbation de produit fonctionne. Pour plus d'informations sur la configuration de la sécurité du produit, dont les approbations de produit, voir le guide Cúram Integrated Case Management Guide.

### **Les preuves seront-elles partagées entre les produits ?**

Les preuves peuvent être conservées au niveau du dossier intégré et partagées entre les produits de ce dossier intégré. Dans le cas présent, il est important de réfléchir aux différents produits sécurisés dans le dossier intégré.

Des preuves peuvent également être partagées entre les organismes à l'aide de Cúram Evidence Broker. Ici, les questions de sécurité peuvent impliquer des systèmes supplémentaires et/ou des organisations, ajoutant ainsi une couche beaucoup plus complexe pour les exigences de sécurité.

La sécurité associée à la maintenance des preuves est centralisée dans l'interface de programme d'application (API) Evidence. Si la preuve est gérée au niveau du produit, l'API garantit que le type de preuve est lié à ce produit et permet de s'assurer que l'utilisateur dispose des droits de maintenance pour ce produit. Si la preuve est gérée au niveau du dossier intégré, l'API récupère la liste des produits auxquels les preuves s'appliquent. Si l'utilisateur possède des droits de maintenance pour au moins l'un de ces produits, il est autorisé à poursuivre. Les preuves partagées entre les dossiers via Evidence Broker sont soumises aux mêmes contrôles de sécurité.

### **Test du produit**

L'approche recommandée consiste à tester le produit au cours du développement, car les tests doivent être une partie intégrante du processus de développement. Les options de test sont traitées dans le présent guide, avec des exemples sur la génération des divers aspects du produit. Cette section présente un récapitulatif général des considérations de tests clés pour la génération de produits.

### **Test des règles**

L'éditeur de règles CER valide la structure des règles écrites, selon les définitions CER. Cet outil garantit que les expressions de règles sont correctement imbriquées et que les expressions associées suivent un chemin logique. Il vérifie les règles en conflit qui ne permettraient pas de parvenir à un résultat.

CER est livré avec un outil de couverture des règles, qui vérifie le pourcentage global de règles qui sont correctement exécutées par les tests d'unité. La création de tests d'unité automatisant le test de règles est fondamental pour la réussite du développement des règles. Ces tests d'unité doivent exécuter les règles, en fournissant des données de démonstration qui peuvent être utilisées pour tester les <span id="page-18-0"></span>résultats des règles. L'outil de couverture des règles affiche les éléments d'un jeu de règles qui sont correctement exécutés par les tests d'unité et donne un pourcentage global des règles exécutées. Les tests peuvent être écrits pour les règles individuelles elles-mêmes, ce qui signifie que les blocs de construction d'un jeu de règles sont testés séparément. Il est possible d'opter pour des tests d'intégration de niveau supérieur en testant un groupe de règles, avec un grand nombre de données en entrée et une vérification détaillée de toutes les sorties possibles. Le manuel Cúram Express Rules Reference Manual offre des instructions et des exemples sur l'écriture de ces tests d'unité et l'utilisation de l'outil de couverture des règles.

### **Résultats des tests**

Le test le plus évident dans la construction d'un nouveau produit consiste peut-être à vérifier que les règles répondent aux résultats d'éligibilité et de droits en fonction des données capturées. La façon la plus pratique d'exécuter ce test consiste à déterminer s'il est possible de créer une distribution de produit pour le nouveau produit et à effectuer une vérification manuelle d'éligibilité. Si le produit et ses règles sont configurés correctement, le résultat des règles va considérer le client comme étant éligible ou non. Si aucune règle n'est associée au produit pour une période donnée, la détermination comprendra une décision "L'éligibilité n'a pas pu être déterminée" pour cette période. Si une erreur se produit, aucune détermination ne sera créée. Il sera possible de consulter les journaux pour déterminer le problème sous-jacent.

En plus de vérifier que les règles renvoient les résultats d'éligibilité et de droits attendus, il est également important de vérifier que le facteur de décision clé et les règles d'affichage renvoient les résultats visuels attendus. Il est également possible de procéder à une vérification d'éligibilité manuelle pour vérifier la sortie d'affichage pour les règles des détails de décision. Cependant, une détermination d'évaluation créée au cours de l'activation du dossier doit être utilisée pour vérifier les facteurs de décision clés.

### **Test des configurations de données d'objet règle**

Par défaut, les erreurs dans les configurations de données d'objet règle (par exemple, tables de base de données ou types de preuves inexistants) sont consignées sous forme d'avertissements dans la console de sortie. Le traitement de ces erreurs est configurable grâce à la définition de la variable d'environnement ENV\_RULEOBJECTPROPAGATION\_CONFIGURATION\_ERROR\_LEVEL sur l'un des niveaux suivants :

- v Erreur signalé en tant qu'erreur, le traitement ne peut pas se poursuivre et est annulé
- v Avertissement (par défaut) signalé en tant qu'avertissement, le traitement se poursuit
- Ignorer non signalé

Certaines opérations d'entité ne peuvent pas être utilisées de manière fiable pour identifier les modifications précédentes (pour le traitement par le gestionnaire de dépendance). Si de telles opérations d'entité se produisent, par défaut, un avertissement est consigné, indiquant à l'opérateur de prendre des mesures pour identifier manuellement les dossiers devant être réévalués.

### <span id="page-19-0"></span>**Génération d'un produit simple**

### **Présentation**

Ce chapitre fournit une description des tâches qui sont requises pour générer un produit simple. Il traverse chacun des éléments constitutifs et explique les éléments requis pour chacun d'entre eux. Un produit très simple est utilisé tout au long du chapitre afin de démontrer chaque étape dans la génération d'un nouveau produit.

Veuillez noter que les exemples utilisés dans ce chapitre ne sont pas destinés à être utilisés dans la mise en œuvre d'un véritable produit. Leur seul but est de vous permettre de comprendre les principes fondamentaux de la conception du produit. L'un des principaux objectifs de l'utilisation des exemples de ce guide est de montrer comment les différents composants du produit sont utilisés dans le traitement d'éligibilité et de droits. Pour permettre le remplissage d'objets règle avec des convertisseurs et les rendre disponibles pour le traitement des règles, le nom des attributs de règle doit correspondre à celui des attributs de données.

La conception de produit réelle nécessite une connaissance approfondie de développement d'applications et le présent document n'est en aucun cas la source unique pour toutes les connaissances nécessaires à la génération d'un produit. Une suite de documents est disponible et apporte des informations détaillées sur certaines rubriques abordées dans ce guide. Pour obtenir des informations détaillées sur les jeux de règles d'écriture, consultez les guides Cúram Express Rules Reference Manual et Working With Cúram Express Rules Guide. Pour obtenir des informations détaillées sur le traitement de l'éligibilité et des droits, reportez-vous au guide Inside Cúram Eligibility and Entitlement Using Cúram Express Rules (ce guide traite en détail des classes de règles et des convertisseurs et propagateurs d'objet de règle utilisés dans le traitement de l'éligibilité et des droits). Pour obtenir des informations détaillées sur la conception de preuves, voir le Guide Cúram Dynamic Evidence Configuration Guide.

### **Exigences de produit simple**

Comme décrit dans le chapitre précédent, la première étape de la conception du produit consiste à établir les exigences basiques que le produit doit atteindre. Cette section vous guide à travers les exigences pour un produit simple.

### **Objectif**

L'objectif du produit simple consiste à déterminer les périodes au cours desquelles le demandeur est éligible et à déterminer le montant que le demandeur est habilité à recevoir au cours de ces périodes d'éligibilité.

### **Règles obligatoires pour atteindre un objectif**

Les questions fondamentales qui doivent recevoir une réponse sont les suivantes :

- v Qui est le demandeur sur le dossier ?
- v Quelles sont les dates de début et de fin du dossier (le cas échéant) ?
- v Pendant la durée de vie du dossier, quand le demandeur est-il éligible ?
- v Au cours de ces périodes d'éligibilité, à quel montant le demandeur a-t-il droit ?

### **Informations requises pour ces règles**

Les informations nécessaires pour répondre aux questions ci-dessus comprennent :

v les informations sur le demandeur, par exemple, s'il est vivant ;

- <span id="page-20-0"></span>v les informations sur le dossier, notamment l'ID de dossier et les dates de début et de fin ;
- v les informations qui indiquent lorsque le demandeur est éligible (et lorsqu'il ne l'est pas) ;
- v les informations qui indiquent à quel montant a droit le demandeur pendant les périodes d'éligibilité.

### **Résultats à transmettre**

Les résultats à transmettre sont, tout simplement, les périodes d'éligibilité et de non-éligibilité pour le produit, tout au long de la vie du dossier, et le montant autorisé pendant ces périodes d'éligibilité.

### **Essentiel pour la génération du produit : utilisez les éléments dont vous disposez déjà**

Les trois tâches principales dans la conception du produit consistent à concevoir les règles qui seront utilisées pour déterminer l'éligibilité et les droits du produit (et à les expliquer, partie décrite dans le chapitre suivant), à déterminer les données exigées par les règles, et à mapper les données aux règles à l'aide des configurations de données de l'objet de règle.

Une partie très importante de la génération d'un nouveau produit consiste à tirer le meilleur parti des éléments dont vous disposez déjà. L'application fournit des classes de règles prêtes à l'emploi pour vous initier à la conception de règles d'éligibilité et de droits. Elle fournit des entités pour la capture des données de base concernant les demandeurs et les dossiers, et fournit des configurations de données d'objet de règle qui associent les règles et les types de données. La plus grande partie du travail nécessaire pour implémenter le produit simple peut être gérée par ces supports facilement accessibles.

Les informations requises pour déterminer l'éligibilité et les droits pour notre produit sont assez basiques : il faut savoir si et quand le demandeur est éligible et le montant pour lequel il est éligible. Une entité de preuve de produit simple peut être créée pour capturer ces données de base. Nous devrons ensuite étendre nos règles afin de reconnaître ces données et configurer des configurations de données d'objet de règle pour lier ces données aux règles.

**Remarque :** Une large gamme de supports est fournie, dont une grande partie se situe en dehors de la portée du produit simple présentée dans ce chapitre. Les règles Inside Cúram Eligibility and Entitlement Using Cúram Express Rules sont la ressource principale pour obtenir des informations détaillées sur ces supports prêts à l'emploi.

### **Création d'une entité de preuve de produit simple**

Les informations dont nous avons besoin pour déterminer l'éligibilité et l'autorisation sont temporelles par nature : le demandeur peut être éligible ou non à certaines périodes, et le montant d'autorisation au cours de ces périodes d'éligibilité peut changer au fil du temps. Le tableau ci-après décrit les attributs de la nouvelle entité de preuve de produit simple :

**Attribut de preuve de produit simple Description** startDate Date de début de la période d'éligibilité du demandeur.

*Tableau 2. Description des attributs de preuve de produit simple*

| Attribut de preuve de produit simple | Description                                                                                                    |
|--------------------------------------|----------------------------------------------------------------------------------------------------|
| endDate                              | Date de fin de la période d'éligibilité du<br>demandeur.                                                                                                    |
| eligibleInd                          | Indicateur précisant si le client est éligible<br>ou non, true signifiant qu'il est éligible et<br>false qu'il ne l'est pas.                                                                                                    |
| amount                               | Montant autorisé au cours de la période<br>d'éligibilité. Il ne peut être égal à 0 si<br>eligibleInd est défini sur true. Cette zone<br>peut également changer au cours de la<br>période d'éligibilité d'un demandeur. Par<br>exemple, le demandeur peut être éligible du<br>1er janvier 2011 au 31 décembre 2011, avec<br>différents montants de droits pendant cette<br>période. |

<span id="page-21-0"></span>*Tableau 2. Description des attributs de preuve de produit simple (suite)*

### **Comment créer le type de preuve de produit simple**

Les éléments ci-après fournissent une présentation générale des étapes à suivre afin de créer le nouveau type de preuve de produit simple via l'application d'administration :

- v Dans les preuves dynamiques, cliquez sur le bouton Créer et saisissez les champs obligatoires dans la boîte de dialogue fournie : 'Evidence Type', 'Logical Name', 'Effective From' et 'Security Group'.
- v Depuis le type de preuve sauvegardée, éditez les métadonnées pour le type dans le menu d'action au niveau de la ligne dans l'historique des versions.
- v Les métadonnées du nouveau type de preuve sont saisies via l'assistant de nouvelle preuve dynamique.
- v Différents types d'attribut peuvent être entrés à l'aide de la palette fournie. Des options pour chaque attribut, y compris la validation, peuvent également être spécifiées.
- v L'éditeur permet à un utilisateur de spécifier la présentation d'une interface utilisateur via l'onglet Interface utilisateur, comme le nombre de clusters, les zones qui apparaissent dans ces clusters, etc.
- Une fois le type de preuves configuré, il peut être publié et disponible pour l'utilisation.

Pour obtenir des informations plus détaillées sur l'utilisation de l'éditeur de preuves dynamiques, consultez le Guide de configuration des preuves dynamiques Cúram.

### **Liaison de la règle de type de preuve de produit simple**

Lorsque le nouveau type de preuve de produit simple est créé et publié à l'aide de l'éditeur de preuves dynamique, un nouveau code représentant ce type est ajouté à la table de codes EvidenceType. Un jeu de règles de données est également créé. Il représente le nouveau type de preuve, avec une configuration de données indiquant que les enregistrements de preuve de dossier de ce type de preuve dynamique doivent être utilisés pour remplir des instances de la classe de règles de données générée. Vous pouvez trouver plus d'informations à ce sujet dans le guide Dynamic Products.

### <span id="page-22-0"></span>**Utilisation et extension des classes de règles incluses avec l'application**

Le jeu de règles ProductEligibilityEntitlementRuleSet contient les classes de règles fondamentales requises par le moteur Cúram Eligibility and Entitlement Engine pour renvoyer les résultats d'éligibilité et de droits. Ce jeu de règles est essentiel pour la création du résultat de détermination pour tout dossier de livraison de produit. Le jeu de règles ProductEligibilityEntitlementRuleSet contient les classes de règles qui agissent en tant qu'interface entre le code Java du moteur Cúram Eligibility and Entitlement Engine et les règles d'un produit.

Le jeu de règles DefaultProductEligibilityEntitlementRuleSet contient un ensemble de classes de règles qui étendent les classes de règles dans le jeu de règles ProductEligibilityEntitlementRuleSet. Toutes les classes qui sont temporelles par nature doivent étendre la classe de règles ActiveSuccessionSet dans le jeu de règles PropagatorRuleSet prêt à l'emploi.

Vous trouverez ci-après une description des classes de règles que vous utiliserez dans presque tout le jeu de règles d'éligibilité et de droits, afin de renvoyer un résultat admissible et un montant de droits :

| Classe de règles    | Description                                                                                                    |
|---------------------|----------------------------------------------------------------------------------------------------|
| DefaultProduct      | Cette classe de règles fournit une<br>implémentation par défaut de la classe<br>AbstractProduct trouvée dans le jeu de<br>règles ProductEligibilityEntitlementRuleSet.<br>Les développeurs du jeu de règles des<br>produits basés sur CREOLE doivent étendre<br>cette implémentation par défaut, au lieu<br>d'étendre les classes de règles<br>ProductEligibilityEntitlement directement,<br>car ces implémentations apportent une<br>isolation contre les futures modifications<br>apportées aux classes de règles dans le jeu<br>de règles ProductEligibilityEntitlement. Pour<br>plus d'informations sur l'extension de cette<br>classe, voir «Extension de la classe de règles<br>DefaultProduct», à la page 14 |
| ActiveSuccessionSet | Toutes les instances de preuves remplies par<br>ActiveSuccessionSetRuleObjectPropagator<br>doivent hériter de cette classe de règles, et<br>les attributs qui régissent les dates de début<br>et de fin de l'ensemble de succession doivent<br>être annotés avec les balises SuccessionStart<br>et SuccessionEnd respectivement. Les lignes<br>de preuves actives participant à un ensemble<br>de succession de preuves seront associées et<br>utilisées pour remplir un objet de règle<br>simple. Pour plus d'informations sur<br>l'extension de cette classe, voir «Extension<br>de la classe de règles ActiveSuccessionSet», à<br>la page 15.                                                                    |

*Tableau 3. Description des classes de règles d'éligibilité et de droits*

| Classe de règles    | Description                                                                                                    |
|---------------------|----------------------------------------------------------------------------------------------------|
| <b>DefaultCase</b>  | Cette classe de règles fournit une<br>implémentation par défaut de la classe<br>AbstractCase trouvée dans l'ensemble de<br>règles ProductEligibilityEntitlementRuleSet.<br>Tout comme avec DefaultProduct, les<br>développeurs de jeu de règles pour les<br>produits basés sur CREOLE doivent<br>développer l'implémentation par défaut au<br>lieu d'étendre directement la classe<br>ProductEligibilityEntitlement. DefaultCase a<br>essentiellement pour but de déterminer<br>l'éligibilité et les droits au sein d'une période<br>législative. L'extension de la classe de règles<br>DefaultCase permet de dériver les périodes<br>d'éligibilité et les montants autorisés pour le<br>demandeur sur la durée de vie du dossier,<br>ainsi que les objectifs que doit recevoir le<br>demandeur. (voir «Extension de la classe de<br>règles DefaultCase», à la page 16). |
| CaseParticipantRole | La preuve CaseParticipantRole enregistre les<br>détails d'un participant associé au dossier.<br>Un participant peut avoir plusieurs rôles de<br>participant pour un dossier unique. Un<br>participant peut avoir plusieurs rôles<br>différents dans différents dossiers. Un<br>dossier peut avoir un ou plusieurs rôles de<br>participant. Le convertisseur d'objet règle<br>d'entité est prêt à l'emploi pour l'utilisation<br>des données sur la table de base de données<br>CaseParticipantRole afin de remplir des<br>instances de la classe de règles<br>CaseParticipantRole. Cette classe de règles<br>n'est pas utilisée par notre produit simple.                                                                                                    |
| Person              | La preuve Person enregistre les détails d'un<br>individu à propos duquel l'organisation<br>souhaite recueillir des informations. Tout<br>comme avec CaseParticipantRole, le<br>convertisseur d'objet règle d'entité est prêt à<br>l'emploi afin d'utiliser la table de base de<br>données Person pour remplir des instances<br>de la classe de règles Person. Cette classe de<br>règles n'est pas utilisée par notre produit<br>simple.                                                                                                    |

<span id="page-23-0"></span>*Tableau 3. Description des classes de règles d'éligibilité et de droits (suite)*

**Important :** DefaultProductEligibilityEntitlementRuleSet est une bonne source pour comprendre la structure des jeux de règles d'éligibilité et de droits et les exigences minimum pour faire fonctionner un produit.

### **Extension de la classe de règles DefaultProduct**

Lors de la génération de tous les produits qui requièrent un montant d'autorisations, vous devez définir au moins un type d'objectif et un type de balise d'objectif. Un objectif est le résultat d'une exécution des règles qui représente, à un niveau métier, le montant livré au demandeur s'il est jugé éligible. Pour les produits de prestations, cela correspond généralement à une forme de paiement,

<span id="page-24-0"></span>par exemple, Allocations enfant maximales. Une balise d'objectif représente la fréquence à laquelle l'objectif sera livré, par exemple, hebdomadaire, quotidienne, etc. Les objectifs sont utilisés pour créer des plannings financiers. Le type d'objectif indique que le résultat d'éligibilité sera un montant numérique. L'indicateur d'objectif permet de calculer la quantité de prestations selon une fréquence. Au cours de la création des composants financiers, les objectifs et balises d'objectifs sont utilisés pour créer des plannings financiers pour les prestataires éligibles.

Dans notre produit simple, vous devez étendre la classe de règles DefaultProduct pour inclure SimpleObjectiveType et DailyObjectiveTagType. DailyObjectiveTagType requiert les attributs suivants :

| Attribut  | Description                                                                                                    |
|-----------|----------------------------------------------------------------------------------------------------|
| tagTypeID | Représente l'identificateur unique du type<br>de balise.                                                                                                    |
| nom       | Nom du type de balise, par exemple, 'Daily<br>Rate'.                                                                                                    |
| pattern   | Cet attribut doit être un modèle de<br>fréquence valide ; par exemple, l'attribut<br>quotidien utilise la valeur "000100000".                                |
| valueType | Cet attribut est défini à l'aide du code<br>codetableentry table="RulesTagType". Pour<br>notre produit simple, le code de type de<br>valeur est RTT3, Money. |

*Tableau 4. Attributs pour DailyObjectiveTagType*

### **Extension de la classe de règles ActiveSuccessionSet**

La classe de règles ActiveSuccessionSet doit être étendue de façon à inclure les attributs de règles qui correspondent exactement aux attributs de la preuve de produit simple. Les attributs suivants doivent être ajoutés à la classe qui étend ActiveSuccessionSet :

| Attribut    | Description                                                                                                    |
|-------------|----------------------------------------------------------------------------------------------------|
| startDate   | Cette valeur de date représente la date de<br>début de la preuve dans un ensemble de<br>succession.                                                                                                    |
| endDate     | Cette valeur de date représente la date de<br>fin de la preuve dans un ensemble de<br>succession.                                                                                                    |
| eligibleInd | Cet attribut booléen est défini sous la forme<br>d'un diagramme d'expressions booléennes et<br>est utilisé pour dériver la période<br>d'éligibilité pour le demandeur, en<br>conjonction avec les dates de début et de fin<br>(voir «Dérivation des diagrammes<br>d'éligibilité et de droits», à la page 16). |

*Tableau 5. Attributs de la classe de règles ActiveSuccessionSet*

| Attribut | Description                                    |
|----------|------------------------------------------------|
| amount   | Cet attribut à numéro est défini comme un      |
|          | diagramme des nombres et est utilisé pour      |
|          | calculer le montant autorisé pour le dossier   |
|          | sur les périodes d'éligibilité. Ce montant     |
|          | peut changer au cours d'une période            |
|          | d'éligibilité ; par exemple, il n'est pas      |
|          | forcément identique entre les dates de début   |
|          | et de fin, mais il peut varier tout au long du |
|          | diagramme de l'enregistrement de               |
|          | l'ensemble de succession.                      |

<span id="page-25-0"></span>*Tableau 5. Attributs de la classe de règles ActiveSuccessionSet (suite)*

La classe de règles ActiveSuccessionSet nécessite également une annotation SuccessionSetPopulation qui est utilisée pour indiquer la durée de vie d'une preuve. Pour le produit simple, les valeurs des dates de début et de fin marquent les dates de début et de fin de l'ensemble de succession :

```
<Annotations>
  <SuccessionSetPopulation
    endDateAttribute="endDate"
    startDateAttribute="startDate"
  /</Annotations
```
### **Extension de la classe de règles DefaultCase**

Comme indiqué précédemment, DefaultCase est chargé de déterminer l'éligibilité ou les droits au sein d'une période législative. Le calcul de l'attribut isEligibleTimeline est décrit en détail dans Inside the Cúram Eligibility and Entitlement Using Cúram Express Rules. Pour le produit simple, la classe de règles DefaultCase doit être étendue pour générer le diagramme d'éligibilité. La classe représentant un type d'objectif comprendra généralement la dérivation d'un attribut isEntitledTimeline, en indiquant les conditions dans lesquelles le demandeur est autorisé à toucher l'objectif.

**Important :** La construction des options de diagramme n'entre pas dans le champ d'application de ce document. Pour obtenir des informations sur la génération des opérations de diagramme pour les attributs décrits dans cette section, consultez le manuel Cúram Express Rules Reference Manual.

### **Dérivation des diagrammes d'éligibilité et de droits**

La règle de classe DefaultCase doit être étendue afin d'inclure la dérivation de l'attribut isEligibleTimeline. Cet attribut permet de dériver la période d'éligibilité au cours de la durée de vie d'un dossier de distribution de produit simple à l'aide des valeurs startDate, endDate et eligibleInd pour la preuve de produit simple active. La dérivation de base de cet attribut est décrite ci-après :

#### **isEligibleTimeline**

Cet attribut calcule les périodes d'ensembles de succession pour toute preuve de produit simple enregistrée. Il recherche les valeurs startDate et endDate, le cas échéant, de la preuve de produit simple active. S'il en trouve, il génère la liste des dates qui font partie de l'ensemble de succession.

La classe DefaultObjectiveType de DefaultProductEligibilityEntitlementRuleSet doit être étendue pour fournir une définition de l'objectif en cours de livraison. Elle doit <span id="page-26-0"></span>également fournir un attribut isEntitledTimeline complété par la dérivation. La dérivation de cet attribut pour le produit simple est décrite ci-après :

#### **isEntitledTimeline**

Le demandeur aura droit à SimpleObjectiveType s'il est éligible (par ex. pour les périodes où isEligibleTimeline a la valeur true) et lorsque la quantité de preuves est supérieure à zéro. Ce traitement est contrôlé de façon centralisée dans CER. Un demandeur ne peut jamais être autorisé à bénéficier de droits au cours d'une période d'inéligibilité. Un attribut amountTimeline distinct doit être créé pour générer la liste des montants pour chaque période d'éligibilité, déterminée par isEligibleTimeline.

### **Configuration de convertisseurs d'objet règle inclus avec l'application**

Les configurations de données pour les convertisseurs d'objet règle doivent être créées pour associer les règles aux informations requises pour la prise de décisions. Ces configurations permettent de créer des objets règle pour les données nécessaires pour l'exécution des règles. Toutes les configurations de données sont au format XML (Extensible Markup Language). Le tableau suivant décrit, à un niveau approfondi, les convertisseurs d'objet règle utilisés par le produit simple.

**Remarque :** Le tableau ci-après ne présente pas tous les convertisseurs d'objet règle inclus dans l'application. Il ne couvre que ceux utilisés dans le produit simple. Pour des descriptions détaillées de tous les convertisseurs d'objet règle inclus dans l'application, voir Inside Cúram Eligibility and Entitlement Using Cúram Express Rules.

| Convertisseur d'objet règle | Description                                                                                                    |
|-----------------------------|----------------------------------------------------------------------------------------------------|
| Entité                      | Ce convertisseur remplit les objets règle à<br>partir des tables de base de données de clé<br>de champ unique standard. Il a été configuré<br>pour créer des objets règle pour les<br>personnes et les participants du dossier.                                                                |
| <b>ActiveSuccessionSet</b>  | Ce convertisseur remplit un objet règle<br>unique à partir d'un ensemble consécutif de<br>lignes de preuves. Il doit être configuré pour<br>créer des objets règle pour le nouveau type<br>de preuve simple (voir «Extension de la<br>classe de règles ActiveSuccessionSet», à la<br>page 15). |
| ProductDelivery             | Ce convertisseur remplit un objet règle pour<br>un dossier de livraison de produit pour un<br>produit basé CER. Le comportement de ce<br>convertisseur est fixe, aucune configuration<br>n'est requise.                                                                                        |

*Tableau 6. Description des convertisseurs d'objet règle inclus avec l'application*

### **Configuration du convertisseur d'objet règle ActiveSuccessionSet**

Le convertisseur d'objet règle ActiveSuccessionSet extrait les objets règle sensibles au diagramme et les remplit avec les données correspondantes. Ce convertisseur d'objet règle doit disposer d'une configuration de données pour pouvoir accéder aux objets règle pour la preuve simple du produit. Le code xml est présenté ci-après.

```
<?xml version="1.0" encoding="UTF-8"?>
<propagator type="ROPT2005">
 <configuration>
   <evidence type="ET99901">
     <ruleset name="SimpleProductEligibilityEntitlementRuleSet"/>
    </evidence>
 </configuration>
</propagator>
```
Dans le code XML ci-dessus, 'ET99901' est le code type de preuve pour le type de preuve de produit simple (voir [«Liaison de la règle de type de preuve de produit](#page-21-0) [simple», à la page 12\)](#page-21-0) et 'SimpleProductEligibilityEntitlementRuleSet' est le nom du jeu de règles d'éligibilité et de droits.

### **Configuration du produit dans l'espace de travail d'administration**

Cette section vous guide à travers les étapes de base à effectuer dans la configuration du produit simple. Il est important de noter que cette section n'est pas exhaustive, elle ne couvre pas toutes les options de configuration disponibles lors de la configuration d'un nouveau produit. Pour une présentation plus approfondie de la configuration de produit, voir le guide de configuration Cúram Integrated Case Management Configuration Guide.

### **Création du produit**

Les produits sont désormais créés à l'aide de l'assistant de produit dynamique. Dans le cadre de la configuration du produit, il est important d'indiquer un nom unique, ainsi que d'associer des catégories de dossier intégré au nouveau produit (généralement, il n'y en aura qu'un) et de définir les types de participants éligibles. Un jeu de règles d'éligibilité et de droits par défaut est automatiquement créé pour un produit de prestations créé par l'assistant du produit dynamique. Le nom et le nom d'affichage par défaut de ce jeu de règles peuvent être édités dans l'assistant du produit. Ce nom doit être conforme aux normes de dénomination du jeu de règles, telles que définies dans le schéma du jeu de règles. Le nom d'affichage peut être utilisé pour enregistrer un nom traduisible pour le jeu de règles.

### **Association de catégories de dossier intégré**

Une catégorie de dossier intégré peut être associée au produit simple à l'aide de l'assistant de nouveau produit. Elle peut aussi être ajoutée depuis la page d'accueil du produit simple à l'aide du menu d'actions. Ces associations de catégorie sont utilisées comme filtres lors de la création du dossier. Dans le cadre de la création d'un nouveau dossier, une catégorie de dossier intégré est sélectionnée. Ce paramètre définit les informations du dossier intégré de base pour le dossier intégré, y compris les types de dossier de distribution de produit pouvant être créés dans le type de dossier intégré.

Il est important d'associer la catégorie de dossier intégré correcte à un nouveau produit, de façon à ce que de nouveaux dossiers de distribution de produit puissent être créés à partir du type de dossier intégré adéquat. En théorie, de nombreux types de dossier intégré peuvent être associés à un produit, mais généralement, il n'y en aura qu'un seul.

**Remarque :** Une distribution de produit autonome peut être créée ; elle ne se trouvera pas dans un type de dossier intégré. Dans ce cas, il est inutile d'associer un type de dossier intégré au produit lors de la création.

### <span id="page-28-0"></span>**Définition des pages d'accueil du produit**

Il existe deux types de page d'accueil principaux à prendre en compte lors de la configuration d'un nouveau produit : la page d'accueil du dossier intégré et la page d'accueil du dossier de livraison du produit. Les dossiers intégrés et les produits pouvant désormais être créés dynamiquement sans qu'une page d'accueil ne soit spécifiée, les deux retournent sur les pages par défaut incluses avec l'application si aucune référence de page n'est spécifiée. Les pages respectives sont DefaultIC\_home et DefaultICProduct\_home. Les nouvelles pages d'accueil de dossier pour le dossier intégré et le produit peuvent être indiquées dans le cadre de l'édition des configurations.

Veuillez noter que la conception de la page d'accueil pour un nouveau produit n'entre pas dans la portée de ce document. Pour plus d'informations sur la conception de page UIM, voir le manuel Cúram Web Client Reference Manual.

### **Définition des types de participants éligibles**

Une condition fondamentale dans la construction d'un nouveau produit consiste à définir les personnes éligibles pour la réception de ce produit. Lors de la configuration du nouveau produit, il est nécessaire de sélectionner tous les types de participants éligibles. Pour le produit simple, le seul type de participant éligible est une personne.

### **Configuration de règles**

Lorsqu'un nouveau produit a été créé à l'aide de l'assistant de produit dynamique, des informations supplémentaires importantes peuvent être configurées via l'onglet Jeux de règles, comme les catégories d'affichage, les périodes de produit et les règles associées, et les paramètres de détermination de l'éligibilité. Un jeu de règles d'éligibilité et d'autorisation par défaut est automatiquement créé pour un produit de prestations créé via l'assistant du produit dynamique. Une période de produit sera automatiquement créée et publiée pour le produit de prestations à l'aide de la classe de règle de structure du produit et de la classe de règles d'éligibilité et de droits définie au sein du jeu de règles d'éligibilité et de droits par défaut, automatiquement créé pour les produits de prestations. Le traitement de création et de publication du jeu de règles d'éligibilité et de droits par défaut et de la période de produit pour un produit de prestations s'effectue dans un processus différé. Ce processus différé est lancé à la fin de l'assistant de produit dynamique pour un produit de prestations.

### **Définition de catégories d'affichage**

Les catégories d'affichage permettent de configurer les catégories et les pages pour les règles de détails de décision de détermination de dossier. Un exemple de catégorie peut être 'Household Income' et la page définie peut être utilisée pour afficher la sortie d'un jeu de règles de détails de décision, qui explique la répartition des revenus du ménage par membre du ménage, et éventuellement les dépenses du ménage. Pour afficher des détails pour une décision dans un dossier Livraison du produit, au moins une catégorie doit être définie, comme la catégorie de base CREOLE, et la page d'affichage (CREOLEDisplayRules\_basicCaseDisplay) qui répertoriera les objectifs pour lesquels le client est éligible. La page de base est le seul élément requis pour le produit simple. Cet aspect sera abordé plus en détail dans le chapitre suivant.

### <span id="page-29-0"></span>**Définition des périodes du produit et des règles associées**

Un produit peut comporter une ou plusieurs périodes de produit, dont chacune définit un ensemble de configurations de règles pour la durée de la période. Une période de produit par défaut est insérée pour un produit de prestations créé via l'assistant du produit dynamique. La période du produit nécessite la spécification d'une classe de règles de structure de produit, ainsi qu'une classe de règles d'éligibilité et de droits. La classe de règles de structure du produit et la classe de règles d'éligibilité et de droits pour la période du produit par défaut sont définies dans le jeu de règles d'éligibilité et de droits par défaut, qui est automatiquement créé pour un produit de prestations à l'exécution de l'assistant de produit dynamique.

Bien que la période du produit par défaut soit publiée lors de la création du produit de prestation créé via l'assistant de produit dynamique, ce jeu de règles d'éligibilité et de droits par défaut reste dans un état d'édition à la fin de l'assistant du produit. Cela signifie que le jeu de règles apparaît dans la liste des jeux de règles disponibles pour la publication sur la page Jeux de règles Cúram Express de l'espace de travail d'administration. Ce jeu de règles est un jeu de règles générique qui n'est pas adapté à l'utilisation du produit avant la mise à jour. Le jeu de règles doit être modifié dans l'éditeur de jeu de règles, afin de répondre aux exigences du produit, avant l'utilisation du produit que vous venez de créer. La classe de structure du produit contient des informations relatives au produit, comme les types d'objectifs et libellés d'objectifs disponibles. La classe de règles d'éligibilité et de droits détermine si un client est éligible et pour quel montant. Le jeu de règles d'éligibilité et de droits garantit qu'un objectif de produit simple est payable au client si celui-ci est jugé éligible.

Un jeu de règles de facteurs de décision clés et des jeux de règles de détails de décision peuvent être spécifiés en option. Le jeu de règles de facteurs de décision clés permet d'afficher les facteurs clés relatifs à la détermination de l'éligibilité et des droits du client, par exemple, l'affichage des dates auxquelles le montant de l'entité de preuve simple a été modifié. Les jeux de règles de détails de décision permettent d'afficher des informations détaillées pour l'utilisateur final, afin d'expliquer comment l'éligibilité et les droits ont été déterminés. Les facteurs de décision clés et détails de décision sont présentés dans [«Génération de règles de](#page-32-0) [détails de décision», à la page 23](#page-32-0) et [«Facteurs de décision clés», à la page 30.](#page-39-0)

### **Définition des paramètres de détermination d'éligibilité**

Les paramètres de produit suivants ont un effet important sur la détermination de l'éligibilité des dossiers de distribution de produit :

#### **Autoriser les dossiers où la date de fin n'est pas précisée**

Ce paramètre indique si les dossiers exigent une date de fin attendue ou non. Lorsque la valeur est définie sur true, les déterminations peuvent comporter des décisions sans date de fin. Cet indicateur peut être défini sur true pour le produit simple.

#### **Stratégie d'affichage du résumé de la décision**

Ce paramètre indique la stratégie d'affichage d'autorisation. Les options disponibles sont "Total daily monetary entitlement" ("Droits monétaires quotidiens totaux"), "Total weekly monetary entitlement" ("Droits monétaires hebdomadaires totaux") ou "Total monthly monetary entitlement" ("Droits monétaires mensuels totaux"). En définissant la stratégie d'affichage "Droits monétaires hebdomadaires totaux", par exemple, le système va automatiquement afficher les résultats d'autorisation en tant qu'hebdomadaires dans la colonne 'Montant' pour les

décisions éligibles. Les montants affichés dans la colonne 'Montant' sont issus des balises d'objectifs pour les décisions. Lorsque la stratégie d'affichage est définie sur "Droits monétaires hebdomadaires totaux", le montant est extrait de la balise d'objectif hebdomadaire. Si aucune balise hebdomadaire est présente, le montant de balise quotidien x 7 s'affiche.

#### <span id="page-30-0"></span>**Détermination de la stratégie de comparaison**

Ce paramètre indique comment le système va comparer les données lors de la vérification des changements de situation. Les options disponibles consistent à comparer toutes les données (y compris les données de règle des détails de décision) ou à comparer les données d'éligibilité et de droits uniquement. Pour le produit simple, la stratégie de comparaison consiste à comparer toutes les données.

#### **Stratégie de réévaluation**

Ce paramètre indique quels types de cas sont automatiquement réévalués. Les options disponibles consistent à réévaluer tous les dossiers, ou à exclure les dossiers clos pour la réévaluation. Pour le produit simple, la stratégie de réévaluation consiste à réévaluer automatiquement tous les dossiers.

### **Configuration du traitement financier et de réévaluation**

Afin de traiter les états financiers, chaque produit requiert un modèle de distribution par défaut. Il s'agit de s'assurer que les plannings financiers peuvent être créés pendant le traitement d'éligibilité et de droits. Par exemple, le produit simple possède un modèle de distribution par défaut hebdomadaire pour chaque vérification. Par défaut, les paiements sont émis sur une base hebdomadaire à l'aide du mode de distribution par chèque. Les modèles de distribution peuvent être définis au niveau du dossier. Chaque candidat peut comporter un certain nombre de modèles de distribution qui peuvent être sélectionnés pour le traitement des états financiers.

Afin de prendre en charge le traitement de la réévaluation, il est nécessaire de définir le traitement des surpaiements et sous-paiements. Les surpaiements et sous-paiements peuvent être traités en tant qu'états financiers avec le dossier existant, ou dans des dossiers de surpaiement ou de sous-paiement séparés. Le paramètre 'use rolled-up reassessment' indique si les changements d'éligibilité/autorisation découverts au cours de la réévaluation aboutiront à la création d'un dossier de surpaiement/sous-paiement cumulé ou un dossier de correction de paiement granulaire. Pour le produit simple, les surpaiements et sous-paiements sont traités dans des dossiers de correction de paiement.

### **Association de types de preuves au produit ou au dossier intégré**

En fonction de l'emplacement à partir duquel la preuve est gérée, le nouveau type de preuve peut être associé au dossier intégré ou au produit. Dans notre exemple de produit, la preuve sera gérée au niveau du dossier intégré. Le type de preuve dynamique créé pour l'exemple de produit peut être associé au dossier intégré via l'onglet "Types de preuves" de la page d'accueil du type de dossier intégré.

### **Test du produit**

Cette section fournit une présentation générale de la manière de tester les règles de produit simple, les configurations de données objet de règle, et les résultats de détermination.

### <span id="page-31-0"></span>**Création de classes de test pour les règles**

L'un des principes fondamentaux de l'écriture de règles consiste à vérifier qu'elles accomplissent ce pour quoi elles ont été créées. Lorsque des règles sont écrites et publiées, elles sont stockées dans la base de données. Une infrastructure de test des règles CER est fournie et les classes d'objets pour écrire les tests peuvent être générées à partir du jeu de règles (qui devra d'abord être extrait de la base de données vers le système de fichiers) à l'aide de la commande suivante :

build creole.generate.test.classes

Cette commande générera une ou plusieurs classes de test à l'emplacement suivant :

### **Test de la couverture du jeu de règles tout au long du processus**

Lorsque des tests de règle sont écrits, un outil de couverture du jeu de règles peut être configuré et un rapport HTML généré pour montrer la couverture apportée par les tests. Pour capturer les données de couverture lors de l'exécution de tests (ou d'une application en ligne), définissez la propriété d'environnement curam.creole.coverage.logfile (dans *Bootstrap.properties*) sur l'emplacement d'un fichier. Une ligne contenant les informations de couverture sera ajoutée au fichier à chaque fois qu'une expression est calculée. Pour effacer les données de couverture, il suffit de supprimer ce fichier.

Pour créer un rapport de couverture, exécutez la cible suivante : build creole.report.coverage -Dfile.coverage.log=(file location)

Un simple rapport explorable à code couleur sera consigné dans *.../EJBServer/build/svr/creole.gen/coverage/index.html*. Pour plus d'informations sur le test de vos règles, voir le manuel Cúram Express Rules Reference Manual.

### **Utilisation de la consignation pour tester des configurations de données d'objet de règles**

Avant de publier votre produit, vous pouvez utiliser la variable d'environnement curam.trace.ruleobjectpropagation pour consigner les types d'actions d'objet règle suivants :

- v Détails d'une opération d'écriture de base de données qui s'est produite
- v Détails d'une opération d'écriture de base de données qui présente ou ne présente pas d'intérêt pour un propagateur ou convertisseur particulier
- v Valeur définie par un convertisseur sur un attribut de règle CER

Pour plus d'informations sur la consignation, voir le guide Inside Cúram Eligibility and Entitlement Using Cúram Express Rules Guide.

### **Test des résultats de détermination**

Le niveau le plus basique des tests requis pour tout produit consiste à vérifier que les résultats de détermination dépeignent correctement l'éligibilité et les droits attendus, en fonction des données capturées. Un tel test pour notre produit simple vérifierait les éléments suivants :

- v Un dossier intégré simple et un dossier de distribution de produit simple peuvent être créés.
- v Des preuves simples peuvent être capturées et activées.
- v Une vérification manuelle de l'éligibilité peut être réalisée pour simuler la création de la détermination du dossier.
- Le dossier de livraison du produit simple peut être activé.
- v Lors de l'activation, la détermination est créée.
- Cette détermination reflète avec précision l'éligibilité et les droits en fonction des preuves du produit simple activé.

### <span id="page-32-0"></span>**Génération de règles de détails de décision**

### **Présentation**

Ce chapitre constitue la suite du chapitre précédent et propose une description des tâches requises pour générer un produit simple avec les règles des détails de la décision. Prête à l'emploi, l'application fournit une page de récapitulatif de décision simple et les pages de sous-écran associées avec une implémentation de jeu de règles (SimpleDevelopmentProductDecisionDetailsRuleSet) pour extraire les données nécessaires. Ces exemples sont utilisés tout au long de ce chapitre pour démontrer comment implémenter des règles des détails de décision et remplir les pages de détails de décision.

Les pages prêtes à l'emploi sont disponibles dans le module suivant :

..\EJBServer\components\core\data\initial\blob\DynamicUIM

Le jeu de règles AbstractBasicProductDecisionDetailsRuleSet.xml est disponible dans :

..\EJBServer\components\core\CREOLE\_Rule\_Sets

### **Etapes de base à suivre dans la conception des règles de détails de décision**

Lorsque vous choisissez les éléments à afficher sur les pages de détails de décision, vous devez :

- v Identifier les catégories de règles d'affichage requises (par exemple Récapitulatif, Financier, Résidentiel, Revenu, etc.) et configurer les produits basés CER qui contiendront ces catégories.
- Pour chaque catégorie :
	- Esquissez le flux d'écran attendu, selon les capacités du gestionnaire d'interface utilisateur dynamique. Pour chaque sous-écran, identifiez un ID d'objet métier pour les données de ce sous-écran. Les ID d'objet métier sont nécessaires dans le cadre de la clé du mécanisme de requête et sont utilisés pour afficher des données sur les sous-écrans. Par exemple, une liste de personnes affichées sur un sous-écran peut être identifiée grâce à son concernRoleID.
	- Créez une classe de règles concrète (en développant DefaultProductDecisionDetailsRuleSet.DefaultCase) pour qu'elle soit le "point d'entrée" pour afficher la sortie de cette catégorie.
	- Pour chaque sous-écran dans le flux d'écran, créez une classe de règle concrète (en développant DefaultProductDecisionDetailsRuleSet.DefaultCaseSubscreenDisplay) et identifiez l'ID d'objet métier pour les données.
- <span id="page-33-0"></span>– Ajoutez aux classes de règle les attributs dont les valeurs doivent être rendues disponibles pour l'affichage (y compris les valeurs Timeline, le cas échéant). Pour chacun de ces attributs, utilisez l'annotation Display/DisplaySubscreen, si besoin.
- Implémentez les dérivations de ces attributs, qui peuvent impliquer des attributs supplémentaires ou d'autres classes de règles. Lorsque les données sont requises à partir d'autres classes de règles, leurs attributs doivent également être annotés.
- Mappez les données d'objet métier dans les règles d'affichage de décision en créant de nouveaux propagateurs d'objet de règle ou en développant ceux qui existent.
- Ecrivez des pages de gestionnaire d'interface utilisateur (dynamiques), en ajoutant la syntaxe de type XPath pour interroger le XML d'affichage.

### **Définition de la catégorie d'affichage**

Lorsque vous développez un produit, la sortie (de base) la plus importante à partir d'une exécution des règles qui doit être affichée pour un gestionnaire conseil est la suivante :

- 1. Le client est-il éligible ?
- 2. Si oui, à quels objectifs a-t-il droit ?
- 3. Pour chaque objectif autorisé, afficher les balises de ces objectifs.

Les deux premiers éléments peuvent s'afficher sur un écran des règles d'affichage de synthèse, les balises étant affichées sur un sous-écran de cet écran. L'écran de règles d'affichage de synthèse prêt à l'emploi (et les sous-écrans associés) fournissent ces détails d'éligibilité de base et de synthèse d'autorisation.

### **Définition de la page d'affichage**

Tout ce qui doit être affiché sur la page récapitulative est une indication précisant si le client est éligible ou non, ainsi qu'une liste des objectifs (les étiquettes associées étant sur un sous-écran) auxquels il a droit, s'il est éligible.

### **Identification de l'entrée des règles d'affichage**

Une fois la catégorie de règles d'affichage et l'écran associé choisis, l'étape suivante consiste à identifier les entrées de cet écran. Elles proviennent généralement du jeu de règles d'éligibilité et de droits, comme dans l'exemple ci-après.

### **Développement du jeu de règles des détails de décision**

Comme indiqué ci-dessus, le jeu de règles de détails de décision doit contenir une classe qui développe DefaultProductDecisionDetailsRuleSet.DefaultCase, comme présenté ci-après.

```
<Class
  extends="DefaultCase"
 extendsRuleSet="DefaultProductDecisionDetailsRuleSet"
 name="SimpleProductDecisionDetails"
>
...
...
```
Pour le contenu du sous-écran, le jeu de règles doit contenir une classe qui développe DefaultProductDecisionDetailsRuleSet.DefaultCaseSubscreenDisplay, comme indiqué ci-après.

```
<Class
 extends="DefaultCaseSubscreenDisplay"
 extendsRuleSet="DefaultProductDecisionDetailsRuleSet"
 name="SimpleProductObjectiveTimelineSubscreen"
>
...
...
```
Pour que le jeu de règles puisse extraire les informations nécessaires à afficher sur l'écran récapitulatif de décision et les sous-écrans associés, il doit contenir les attributs de clé suivants :

| Attribut                           | Description                                                                                                    |
|------------------------------------|----------------------------------------------------------------------------------------------------|
| isEligibleTimeline                 | Pour déterminer si le client est éligible ou<br>non, le jeu de règles doit contenir un attribut<br>qui référencera l'attribut isEligibleTimeline<br>sur le jeu de règles d'éligibilité et<br>d'autorisation. L'attribut est nommé de façon<br>similaire ici pour plus de simplicité. Cet<br>attribut vivra sur la classe<br>AbstractSimpleProductDecisionDetails et<br>devra inclure une annotation Afficher.                                                                                                    |
| displayObjectiveTimelines          | Pour extraire la liste des objectifs auxquels le<br>client a droit, le jeu de règles doit contenir<br>un attribut qui fera référence à l'attribut<br>objectiveTimelines sur le jeu de règles<br>d'éligibilité et d'autorisation. Comme il<br>n'existe pas de données métier (comme<br>concernRoleID, par exemple) pouvant faire<br>la distinction entre chaque élément<br>individuel dans la liste, businessObjectID<br>dérivera de l'index de chaque élément de la<br>liste. Encore une fois, cet attribut s'appuiera<br>sur la classe<br>AbstractSimpleProductDecisionDetails et<br>devra inclure une annotation Display. |
| displayObjectiveTimelineSubscreens | La classe<br>AbstractSimpleProductDecisionDetails devra<br>également contenir un attribut pour<br>répertorier les sous-écrans pour les objectifs.<br>Il devra contenir un DisplayScreen annoté<br>pour indiquer qu'il correspond à un<br>affichage de sous-écran.                                                                                                    |
| businessObjectID                   | La classe<br>SimpleProductObjectiveTimelineSubscreen<br>doit contenir un attribut businessObjectID<br>qui dérivera de l'index de la liste d'objectifs<br>(displayObjectiveTimelines).                                                                                                    |
| displayTagTimelines                | Le sous-écran devant afficher la liste des<br>étiquettes pour chaque objectif,<br>SimpleProductObjectiveTimelineSubscreen<br>doit également contenir un attribut qui<br>dérivera des diagrammes d'étiquette<br>d'objectif associés à chaque diagramme<br>d'objectif. Cet attribut doit également inclure<br>une annotation Display.                                                                                                    |

*Tableau 7. Description des attributs requis par le jeu de règles d'affichage*

### <span id="page-35-0"></span>**Mappage de données d'objet métier vers des règles des détails de décision**

Les données d'objet métier requises par les règles d'affichage de décisions doivent être liées à ces règles à l'aide de propagateurs d'objet de règle. Comme décrit précédemment dans [«Utilisation et extension des classes de règles incluses avec](#page-22-0) [l'application», à la page 13,](#page-22-0) l'application fournit des propagateurs d'objet de règle prêts à l'emploi. Ces propagateurs d'objet de règle ont été configurés pour créer et remplir des objets de règle pour les données requises par les règles d'affichage de décision simple.

### **Génération et configuration de pages de gestionnaire d'interface utilisateur dynamiques**

Pour pouvoir afficher des informations, les pages du gestionnaire d'interface utilisateur dynamiques doivent être créées et configurées. Pour extraire les informations et renseigner les pages de règles d'affichage, les façades génériques suivantes sont fournies :

- CaseDetermination.viewDecisionDisplayRulesCategoryXML
- CaseDetermination.viewDecisionDisplayRuleCategorySubscreenXML

L'entrée de viewDecisionDisplayRulesCategoryXML est

- determinationID
- date (par ex. par date d'affichage de la décision affichée)
- categoryRef

Le paramètre d'entrée supplémentaire de viewDecisionDisplayRuleCategorySubscreenXML est

• businessObjectID

**Important :** La valeur categoryRef du fichier de propriétés de la catégorie d'affichage doit correspondre à la valeur categoryRef que vous avez indiquée pour cette catégorie d'affichage dans la configuration des jeux de règles pour le produit (voir [«Configuration de règles», à la page 19\)](#page-28-0).

Les données renvoyées par les façades ci-dessus sont en langage XML, qui doit être analysé par des expressions XPath pour accéder aux données et remplir les zones sur la page. Un exemple d'expression XPath est présenté ci-après.

```
.
.
<CLUSTER
 NUM_COLS="1"
 SHOW_LABELS="FALSE"
 TITLE="Cluster.Title.Eligiblity"
>
<CONDITION>
 <IS_FALSE
   EXTENDED_PATH="/DecisionDetails/SimpleCase/isEligibleTimeline"
   NAME="DISPLAY"
   PROPERTY="xmlData"
 /</CONDITION>
<FIELD>
 <CONNECT>
    <SOURCE
      NAME="TEXT"
      PROPERTY="Field.Value.ClientIsNotEligible"
```

```
/>
  </CONNECT>
</FIELD>
.
.
</CLUSTER>
.
.
```
L'exemple ci-dessus d'une expression XPath affichée à l'intérieur d'un fragment du gestionnaire d'interface utilisateur dynamique afficherait le texte associé à la propriété Field.Value.ClientIsNotEligible si le client n'était pas éligible.

**Remarque :** Notez cette remarque générale utile sur la conception des règles d'affichage : la complexité des interactions de la classe de règles produit un impact direct sur le code XML de données d'affichages résultant, qui est stocké. Une arborescence complexe de classes de règles peut donner lieu à un ensemble d'éléments XML profondément imbriqués. Tenez compte de cette complexité lorsque vous tentez d'équilibrer la modularité des classes de règles d'affichage par rapport à la complexité de la syntaxe de type XPath présente dans le fichier de gestionnaire d'interface utilisateur dynamique.

### **Associer des règles sur les détails de décision à la période du produit**

Les règles de détails de décision sont affectées à des périodes de produit dans l'onglet de configuration Jeux de règles du produit. Avant d'associer les règles sur les détails de décision à la période du produit, vous devez définir au moins une catégorie d'affichage pour le produit. Aucune catégorie d'affichage n'est définie par défaut pour un produit qui a été créé à l'aide de l'assistant de produit dynamique. Vous trouverez plus de détails sur la définition d'une catégorie d'affichage dans [«Configuration de règles», à la page 19.](#page-28-0) Pour associer des règles sur les détails de décision à une période de produit au sein d'un produit :

- 1. Sélectionnez l'onglet Jeux de règles dans votre produit. Vérifiez que le jeu de règles possède le statut En édition en sélectionnant l'option Copy For Edit.
- 2. Sélectionnez l'onglet Périodes de produit dans les jeux de règles.
- 3. Développez les détails de la période du produit.
- 4. Choisissez l'option 'Associate Decision Details Rule' ('Associer une règle sur les détails de décision').
- 5. Pour implémenter les règles des détails de décision prêtes à l'emploi, sélectionnez la catégorie Affichage de base et SimpleDevelopmentProductDecisionDetailsRuleSet.BasicCase. Définissez au préalable cette catégorie d'affichage pour qu'elle soit disponible à la sélection lorsque vous associez des règles de détails de décision.

### **Test des règles des détails de la décision**

Les tests des jeux de règles, dont la couverture des jeux de règles, sont présentés dans le manuel Cúram Express Rules Reference Manual. La disposition et la présentation des données sur une page des règles d'affichage étant importantes, la création de déterminations sur une distribution de produit, soit par le biais de l'activation du dossier ou de l'éligibilité à vérifier, permettra de tester la page des règles d'affichage. Il s'agit de la meilleure façon de s'assurer que la fonctionnalité fonctionne comme prévu et que les données sont présentées correctement sur la page. Comme pour toutes les pages du client, il peut être nécessaire d'apporter des modifications à la page d'UIM dynamique afin que les données soient présentées correctement et soient faciles à lire.

### <span id="page-37-0"></span>**Exemples supplémentaires pour la création de pages de détails de décision**

La page de synthèse des détails de la décision évoquée tout au long de ce chapitre étant assez simple, cette section fournit d'autres exemples, plus proches du monde réel, pour créer des pages de détails de décision.

### **Exemples de données d'affichage**

Voici des exemples de données, qui résultent de l'interrogation de la catégorie Revenus pour la détermination d'un dossier particulier à une date donnée :

```
<Display>
 <IncomeCategory>
 <familyTotalIncome domain="CURAM_MONEY">250</familyTotalIncome>
  <familyMemberList>
     <Item>
       <concernRoleID>1234</concernRoleID>
       <participantFullName>James Smith</participantFullName>
       <participantTotalIncome domain="CURAM_AMOUNT">100
        </participantTotalIncome>
     </Item>
     <Item><concernRoleID>5674</concernRoleID>
       <participantFullName>Jane Smith</participantFullName>
       <participantTotalIncome domain="CURAM_AMOUNT">150
         </participantTotalIncome>
     \frac{2}{I}tem>
  </familyMemberList>
</IncomeCategory>
</Display>
```
Voici des exemples de données, qui résultent de l'interrogation de la catégorie Revenus pour la détermination d'un dossier particulier à une date donnée et l'ID d'objet métier (1234) et le type de sous-écran :

```
<Display>
 <CaseParticipantFullIncomeClass>
   <businessObjectID>1234</businessObjectID>
    <participantFullName>James Smith</participantFullName>
    <participantIncomeList>
     <Item>...
      </Item>
     <Item>
        ...
     </Item>
    </participantIncomeList>
 </CaseParticipantFullIncomeClass>
</Display>
```
### **Exemple de classe d'affichage de catégorie principale**

Cette classe contient les attributs à afficher sur l'écran principal pour une catégorie. Elle présentera un montant total de revenus pour toute la famille, ainsi qu'une liste des enregistrements indiquant les revenus totaux pour chaque personne de la famille.

```
<Class
 extends="DefaultCase"
 extendsRuleSet="DefaultProductDecisionDetailsRuleSet"
 name="IncomeCategory"
>
  <Attribute name="familyTotalIncome">
    <Annotations>
      <Display domain="CURAM_MONEY"/>
```

```
</Annotations>
    ...
 </Attribute>
 <Attribute name="familyMemberList">
   <Annotations>
     <Display/>
   </Annotations>
   <Type>
     <javaclass name="List">
        <ruleclass name="CaseParticipantClass"/>
      </javaclass>
   </Type>
    ...
 </Attribute>
 <Attribute name="familyMemberFullIncomeList">
    <Annotations>
      <DisplaySubscreen/>
   </Annotations>
   <Type>
      <javaclass name="List">
       <ruleclass name="CaseParticipantFullIncomeClass"/>
      </javaclass>
   </Type>
    ...
 </Attribute>
</Class>
```
### **Exemple de classe de règles standard utilisée par la classe d'affichage principal**

Cette classe est utilisée dans une liste par la classe de catégorie d'affichage principal. Elle contient le nom, le concernRoleID et le total de revenus pour un membre de la famille donné.

```
<Class
name="CaseParticipantClass"
\rightarrow<Attribute name="concernRoleID">
    <Annotations>
     <Display/>
    </Annotations>
    ...
  </Attribute>
  <Attribute name="participantFullName">
    <Annotations>
      <Display/>
    </Annotations>
    ...
  </Attribute>
  <Attribute name="participantTotalIncome">
    <Annotations>
     <Display domain="CURAM_MONEY"/>
    </Annotations>
    ...
 </Attribute>
</Class>
```
### **Exemple de classe de règles de sous-écran**

Cette classe représente un sous-écran (ou une liste extensible) dans la page de catégorie principale. Elle contient une liste des enregistrements de revenus pour un <span id="page-39-0"></span>membre de la famille donné. businessObjectID contient l'élément concernRoleID de la personne dont les informations sont contenues dans un objet d'instance donné de cette classe. Au moment de l'exécution, lorsqu'une personne de la liste sur l'écran principal est sélectionnée, son élément concernRoleID est transmis à l'UIM pour le sous-écran. Ensuite, il interroge le système en lui indiquant les éléments attributeName et businessObjectID qu'il recherche, dans ce dossier :

```
attributeName = familyMemberFullIncomeList
businessObjectID = concernRoleID of chosen person
```
ainsi que les informations standard, comme les éléments determinationID, category, date etc. requis pour récupérer le code XML de la page principale.

```
<Class
extends="DefaultCaseSubscreenDisplay"
extendsRuleSet="DefaultProductDecisionDetailsRuleSet"
name="CaseParticipantFullIncomeClass"
>
 <!-- Filled with the Persons concernRoleID -->
 <Attribute name="businessObjectID">
   <Annotations>
      <Display/>
   </Annotations>
    ...
 </Attribute>
 <Attribute name="participantFullName">
    <Annotations>
      <Display/>
   </Annotations>
    ...
 </Attribute>
 <Attribute name="participantIncomeList">
    <Annotations>
     <Display/>
   </Annotations>
    ...
 </Attribute>
</Class>
```
### **Exemple de règles d'affichage dérivant des preuves**

Comme indiqué précédemment dans ce chapitre, les données qui remplissent une page de règles d'affichage proviennent généralement des jeux de règles d'éligibilité et de droits. Cependant, une page de règles d'affichage peut présenter des données qui ne dérivent pas de l'éligibilité et des droits. On retrouve en exemple les recommandations de sanction pour les membres du ménage. Si une sanction a été recommandée pour un membre du ménage, cette action sera accompagnée d'un motif. Bien que ces informations ne puissent pas être utilisées pour déterminer l'éligibilité et les droits, il peut être utile de les afficher dans le cadre des règles d'affichage pour le dossier.

### **Facteurs de décision clés**

### **Présentation**

Un facteur de décision clé est un élément d'information qui peut aider les gestionnaires conseil et les clients à comprendre les éléments clés de données utilisés dans les résultats d'éligibilité et de droits d'un dossier. Il peut s'agir de tout type de données ayant une incidence directe sur l'éligibilité et/ou les droits d'un client. Il peut s'agir de données dérivées, par exemple, le revenu total du ménage,

<span id="page-40-0"></span>ou d'une preuve enregistrée par rapport au dossier, comme une nouvelle situation médicale. Il peut même s'agir d'un événement important, comme la naissance d'un enfant. La présentation des informations sous forme graphique peut aider les gestionnaires conseil à se concentrer sur les informations les plus pertinentes, relatives à l'éligibilité du demandeur à une date particulière.

Les facteurs de décision clés sont facultatifs sur un produit. Ils sont utiles pour les produits dont les règles sont fort complexes et où un grand nombre de preuves est capturé. Si des données supplémentaires sont capturées, cela signifie que d'autres données peuvent être mises à jour. Dans de telles circonstances, pouvoir visualiser d'un simple regard toutes les données qui ont été utilisées pour parvenir à la détermination actuelle, et comment elles ont changé au fil du temps, est un outil précieux pour un gestionnaire conseil. Par exemple, cela lui permet de répondre à des requêtes beaucoup plus rapidement pour les clients qui veulent savoir pourquoi le montant de leurs prestations a été inférieur à celui du mois précédent.

### **Création de règles de facteurs de décision clés**

Pour rendre disponibles des informations de facteurs de décision clés pour une détermination, créez un jeu de règles KeyDecisionFactor personnalisé et associez-le au produit. Votre jeu de règles personnalisé doit étendre la classe DefaultProductKeyDataRuleSet.DefaultCase et fournir une dérivation de l'attribut keyDataTimelines. Cet attribut est responsable de l'assemblage des informations des facteurs de décision clés qui s'affichent à l'écran.

L'attribut keyDataTimelines renvoie une liste des classes de règles 'AbstractKeyDataTimeline'. Chaque classe AbstractKeyDataTimeline est considérée comme une catégorie distincte, et vous pouvez choisir d'implémenter les attributs 'timeline' ou 'keyEvents', ou les deux.

Ces attributs autorisent deux types distincts de facteurs de décision clés ; les événements clés s'affichent en tant que date à laquelle un événement important s'est produit, par exemple "<event> le <date>", par ex. "Robert Smith a eu 18 ans le10/10/2011". Les attributs de diagramme s'affichent sous la forme d'une série de modifications, par ex. "Modifié de <ancienne valeur> à <nouvelle valeur> le <date>", par ex. "Revenu total du foyer modifié de 100 à 150 le 10/10/2011".

Pour notre produit simple, l'attribut amountTimeline dans le jeu de règles d'éligibilité et de droits peut être référencé en tant qu'attribut 'timeline' du facteur de décision clé et permettre ainsi à un utilisateur de visualiser, en un coup d'oeil, les changements du montant dans le temps.

### **Association des règles de facteurs de décision clés à la période du produit**

Comme pour les règles des détails de décision, les règles de facteurs de décision clés peuvent être affectées à une période de produit dans l'onglet de configuration Jeux de règles d'un produit.

### **Test des règles de facteurs de décision clés**

Si les règles de facteurs de décision clés réutilisent des attributs des diagrammes d'éligibilité et d'autorisation, des tests ont peut-être déjà été écrits pour ces règles. L'utilisation de la structure pour tester des règles CER a déjà été exposée dans ce guide (voir [«Création de classes de test pour les règles», à la page 22\)](#page-31-0).

### <span id="page-42-0"></span>**Remarques**

Le présent document peut contenir des informations ou des références concernant certains produits, logiciels ou services IBM non annoncés dans ce pays. Pour plus de détails, référez-vous aux documents d'annonce disponibles dans votre pays, ou adressez-vous à votre partenaire commercial IBM. Toute référence à un produit, logiciel ou service IBM n'implique pas que seul ce produit, logiciel ou service puisse être utilisé. Tout autre élément fonctionnellement équivalent peut être utilisé, s'il n'enfreint aucun droit d'IBM. Il est de la responsabilité de l'utilisateur d'évaluer et de vérifier lui-même les installations et applications réalisées avec des produits, logiciels ou services non expressément référencés par IBM. IBM peut détenir des brevets ou des demandes de brevet couvrant les produits mentionnés dans le présent document. La remise de ce document ne vous accorde aucune licence pour ces brevets. Si vous désirez recevoir des informations concernant l'acquisition de licences, veuillez en faire la demande par écrit à l'adresse suivante :

IBM Director of Licensing

IBM Corporation

North Castle Drive

Armonk, NY 10504-1785

U.S.A.

Pour le Canada, veuillez adresser votre courrier à :

IBM Director of Commercial Relations

IBM Canada Ltd

3600 Steeles Avenue East

Markham, Ontario

L3R 9Z7 Canada

Les informations sur les licences concernant les produits utilisant un jeu de caractères double octet peuvent être obtenues par écrit à l'adresse suivante :

Intellectual Property Licensing

Legal and Intellectual Property Law.

IBM Japan Ltd.

19-21, Nihonbashi-Hakozakicho, Chuo-ku

Tokyo 103-8510, Japon

Le paragraphe suivant ne s'applique ni au Royaume-Uni, ni dans aucun autre pays dans lequel il serait contraire aux lois locales. LE PRESENT DOCUMENT EST LIVRE EN L'ETAT SANS AUCUNE GARANTIE EXPLICITE OU IMPLICITE. IBM DECLINE NOTAMMENT TOUT RESPONSABILITE RELATIVE A CES INFORMATIONS EN CAS DE CONTREFACON AINSI QU'EN CAS DE DEFAUT D'APTITUDE A L'EXECUTION D'UN TRAVAIL DONNE. Certaines juridictions n'autorisent pas l'exclusion des garanties implicites, auquel cas l'exclusion ci-dessus ne vous sera pas applicable.

Le présent document peut contenir des inexactitudes ou des coquilles. Ce document est mis à jour périodiquement. Chaque nouvelle édition inclut les mises à jour. IBM peut, à tout moment et sans préavis, modifier les produits et logiciels décrits dans ce document.

Les références à des sites Web non IBM sont fournies à titre d'information uniquement et n'impliquent en aucun cas une adhésion aux données qu'ils contiennent. Les éléments figurant sur ces sites Web ne font pas partie des éléments du présent produit IBM et l'utilisation de ces sites relève de votre seule responsabilité.

IBM pourra utiliser ou diffuser, de toute manière qu'elle jugera appropriée et sans aucune obligation de sa part, tout ou partie des informations qui lui seront fournies. Les licenciés souhaitant obtenir des informations permettant : (i) l'échange des données entre des logiciels créés de façon indépendante et d'autres logiciels (dont celui-ci), et (ii) l'utilisation mutuelle des données ainsi échangées, doivent adresser leur demande à :

IBM Corporation

Dept F6, Bldg 1

294 Route 100

Somers NY 10589-3216

U.S.A.

Ces informations peuvent être soumises à des conditions particulières, prévoyant notamment le paiement d'une redevance.

Le programme sous licence décrit dans ce document et tous les éléments sous licence associés sont fournis par IBM selon les termes de l'IBM Customer Agreement, de l'IBM International Program License Agreement ou de tout contrat équivalent.

Les données de performance indiquées dans ce document ont été déterminées dans un environnement contrôlé. Par conséquent, les résultats peuvent varier de manière significative selon l'environnement d'exploitation utilisé. Certaines mesures évaluées sur des systèmes en cours de développement ne sont pas garanties sur tous les systèmes disponibles. En outre, elles peuvent résulter d'extrapolations. Les résultats peuvent donc varier. Il incombe aux utilisateurs de ce document de vérifier si ces données sont applicables à leur environnement d'exploitation.

Les informations concernant des produits non IBM ont été obtenues auprès des fournisseurs de ces produits, par l'intermédiaire d'annonces publiques ou via d'autres sources disponibles.

<span id="page-44-0"></span>IBM n'a pas testé ces produits et ne peut confirmer l'exactitude de leurs performances ni leur compatibilité. Elle ne peut recevoir aucune réclamation concernant des produits non IBM. Toute question concernant les performances de produits non IBM doit être adressée aux fournisseurs de ces produits.

Toute instruction relative aux intentions d'IBM pour ses opérations à venir est susceptible d'être modifiée ou annulée sans préavis et doit être considérée uniquement comme un objectif.

Tous les tarifs indiqués sont les prix de vente actuels suggérés par IBM et sont susceptibles d'être modifiés sans préavis. Les tarifs appliqués peuvent varier selon les revendeurs.

Ces informations sont fournies uniquement à titre de planification. Elles sont susceptibles d'être modifiées avant la mise à disposition des produits décrits.

Le présent document peut contenir des exemples de données et de rapports utilisés couramment dans l'environnement professionnel. Ces exemples mentionnent des noms fictifs de personnes, de sociétés, de marques ou de produits à des fins illustratives ou explicatives uniquement. Toute ressemblance avec des noms de personnes, de sociétés ou des données réelles serait purement fortuite.

#### LICENCE DE COPYRIGHT :

Ces informations contiennent des exemples de programmes d'application en langage source qui illustrent des techniques de programmation sur diverses plateformes d'exploitation. Vous avez le droit de copier, de modifier et de distribuer ces exemples de programmes sous quelque forme que ce soit et sans paiement d'aucune redevance à IBM, à des fins de développement, d'utilisation, de vente ou de distribution de programmes d'application conformes aux interfaces de programmation des plateformes pour lesquels ils ont été écrits ou aux interfaces de programmation IBM. Ces exemples de programmes n'ont pas été rigoureusement testés dans toutes les conditions. Par conséquent, IBM ne peut garantir expressément ou implicitement la fiabilité, la maintenabilité ou le fonctionnement de ces programmes. Les exemples de programmes sont fournis "EN L'ÉTAT", sans garantie d'aucune sorte. IBM décline toute responsabilité relative aux dommages éventuels résultant de l'utilisation de ces exemples de programmes.

Toute copie intégrale ou partielle de ces exemples de programmes et des oeuvres qui en sont dérivées doit inclure une mention de droits d'auteur libellée comme suit :

© (nom de votre société) (année). Des segments de code sont dérivés des exemples de programmes d'IBM Corp.

© Copyright IBM Corp. \_année ou années\_. All rights reserved.

Si vous visualisez ces informations en ligne, il se peut que les photographies et illustrations en couleur n'apparaissent pas à l'écran.

### **Politique de confidentialité**

Les Logiciels IBM, y compris les Logiciels sous forme de services ("Offres Logiciels") peuvent utiliser des cookies ou d'autres technologies pour collecter des informations sur l'utilisation des produits, améliorer l'acquis utilisateur, personnaliser les interactions avec celui-ci, ou dans d'autres buts. Bien souvent,

<span id="page-45-0"></span>aucune information personnelle identifiable n'est collectée par les Offres Logiciels. Certaines Offres Logiciels vous permettent cependant de le faire. Si la présente Offre Logiciels utilise des cookies pour collecter des informations personnelles identifiables, des informations spécifiques sur cette utilisation sont fournies ci-après.

Selon la configuration déployée, la présente Offre Logiciels peut utiliser des cookies de session et des cookies persistants destinés à collecter le nom et le mot de passe des utilisateurs pour les fonctions de gestion des session et d'authentification, pour faciliter l'utilisation des produits, pour la configuration de la connexion unique et/ou pour d'autres fonctions de suivi ou buts fonctionnels. Ces cookies ou d'autres technologies similaires ne peuvent pas être désactivés.

Si les configurations déployées de cette Offre Logiciels vous permettent, en tant que client, de collecter des informations permettant d'identifier les utilisateurs par l'intermédiaire de cookies ou par d'autres techniques, vous devez solliciter un avis juridique sur la réglementation applicable à ce type de collecte, notamment en termes d'information et de consentement.

Pour plus d'informations sur l'utilisation à ces fins des différentes technologies, y compris celle des cookies, consultez les Points principaux de la Déclaration IBM de confidentialité sur Internet à l'adresse [http://www.ibm.com/privacy/fr/fr,](http://www.ibm.com/privacy/fr/fr) la section "Cookies, pixels espions et autres technologies" de la Déclaration IBM de confidentialité sur Internet à l'adresse [http://www.ibm.com/privacy/details/fr/fr,](http://www.ibm.com/privacy/details/fr/fr) ainsi que la page "IBM Software Products and Software-as-a-Service Privacy Statement" à l'adresse http://www.ibm.com/software/info/product-privacy.

### **Documentation sur l'interface de programmation**

Cette publication concerne les interfaces de programmation dédiées permettant au client d'écrire des programmes afin de tirer parti des services d'IBM Cúram Social Program Management.

### **Marques**

IBM, le logo IBM et ibm.com sont des marques d'International Business Machines Corp. dans de nombreux pays. Les autres noms de produits et de services peuvent être des marques d'IBM ou d'autres sociétés. La liste actualisée de toutes les marques d'IBM est disponible sur la page Web "Copyright and trademark information" à l'adresse [http://www.ibm.com/legal/us/en/copytrade.shtml.](http://www.ibm.com/legal/us/en/copytrade.shtml)

Les autres noms peuvent être des marques de leurs propriétaires respectifs. Les autres noms de sociétés, de produits et de services peuvent appartenir à des tiers.

# IBM.